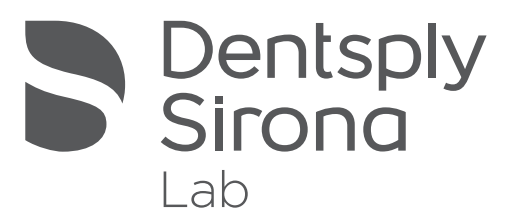

# inLab Software Neue digitale Möglichkeiten

dentsplysirona.com/inLab

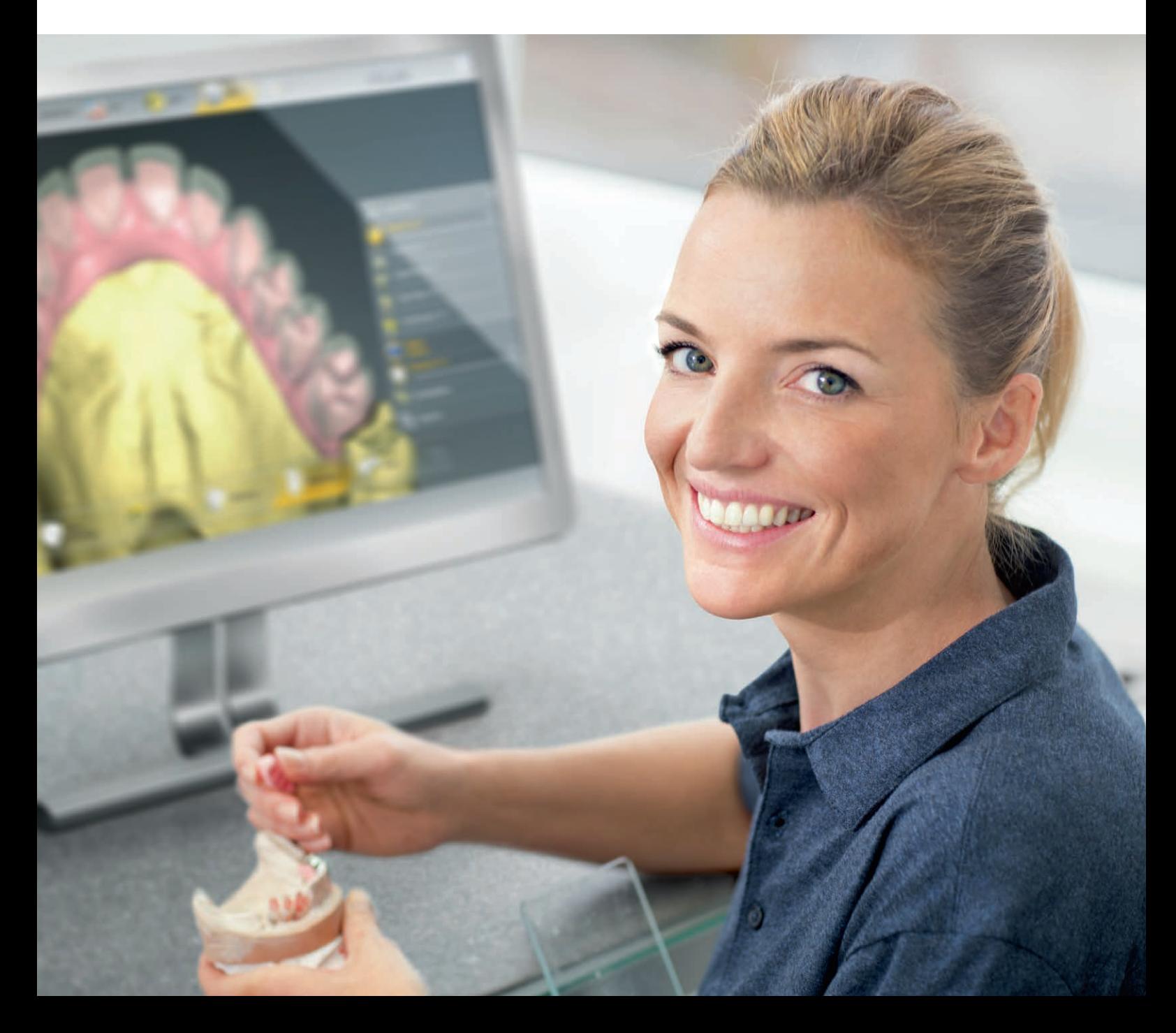

### Inhaltsverzeichnis

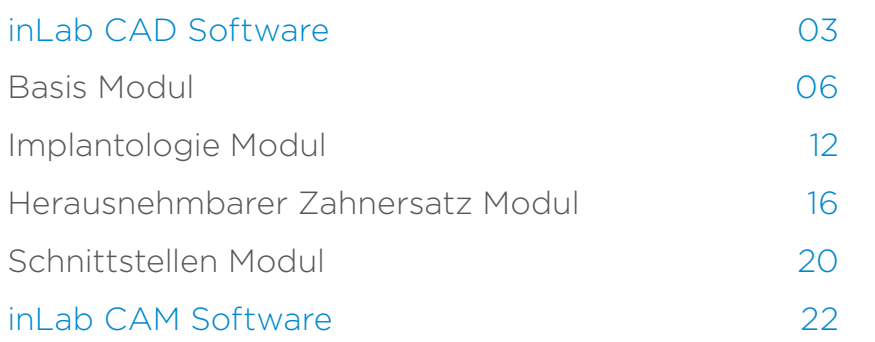

## inLab CAD Software Module

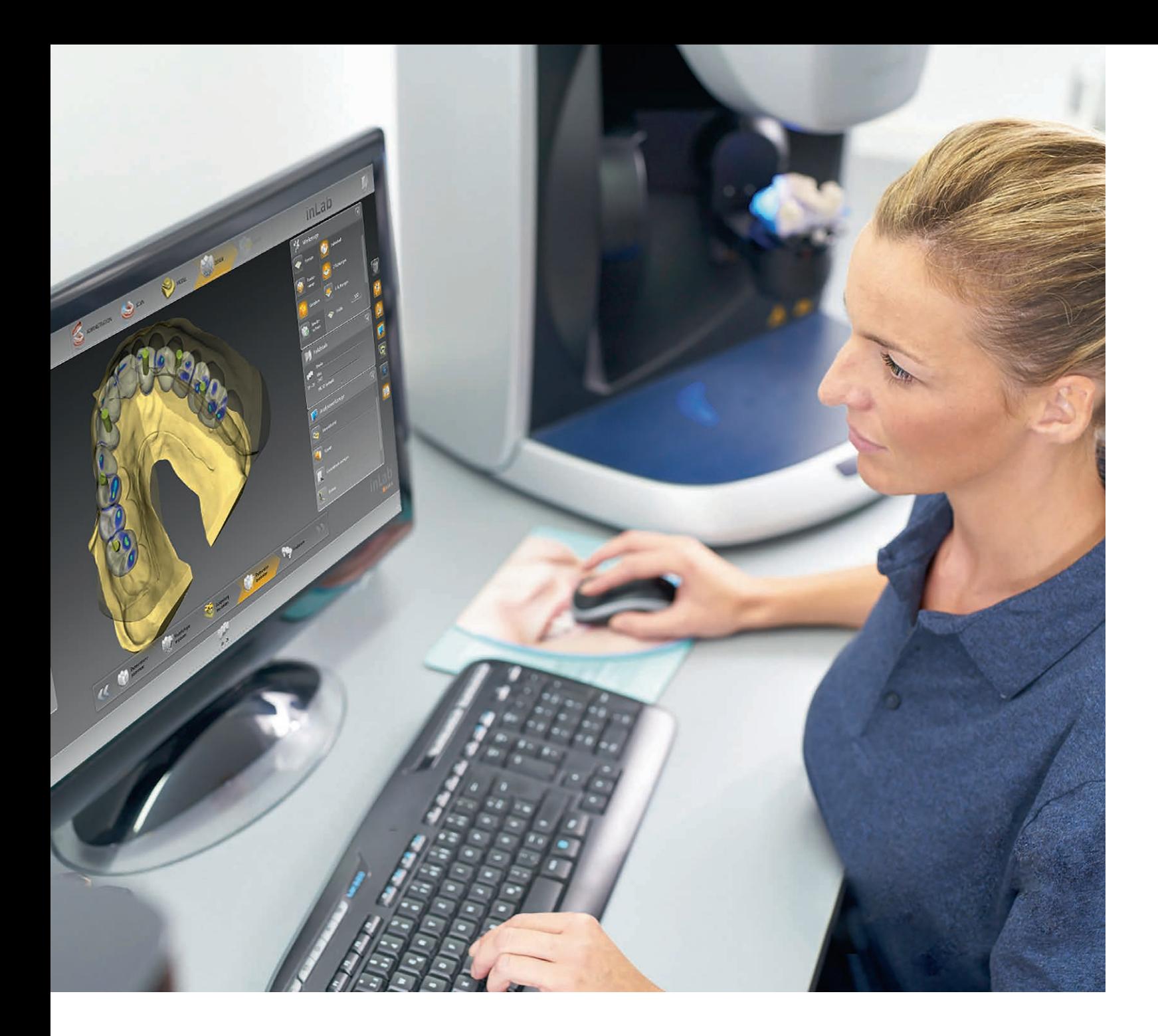

# inLab CAD Software Zahntechnisches Design braucht gute Software

arer adul l

Die inLab CAD Software orientiert sich an den Anforderungen im zahntechnischen Labor. Als eigenständige CAD-Komponente kann die Anwendung unabhängig von Scan- und Fertigungseinheit genutzt werden. Darüber hinaus integriert die inLab Software besser als je zuvor den digitalen Workflow zwischen Praxis und Labor und verknüpft auch CAD/CAM Prozesse zwischen inLab Laboren – mit Connect Case Center.

Die inLab Konstruktionssoftware überzeugt mit bedarfsgerechten Indikationen, optimierten Design-Prozessen und benutzerfreundlicher Bedienoberfläche. Über vier Software-Module werden Indikationen und Funktionen bereitgestellt. Dabei können inLab Anwender frei entscheiden, wann sie ein verfügbares Update durchführen möchten – ohne Zähl-Dongle, Update-Zwang, Ablaufdatum oder jährliche Lizenzgebühr.

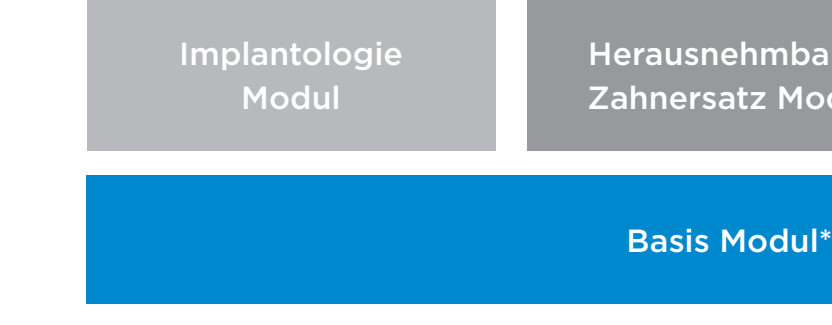

Schnittstellen Modul

# inLab Software

## Effiziente Unterstützung für Design und Funktion

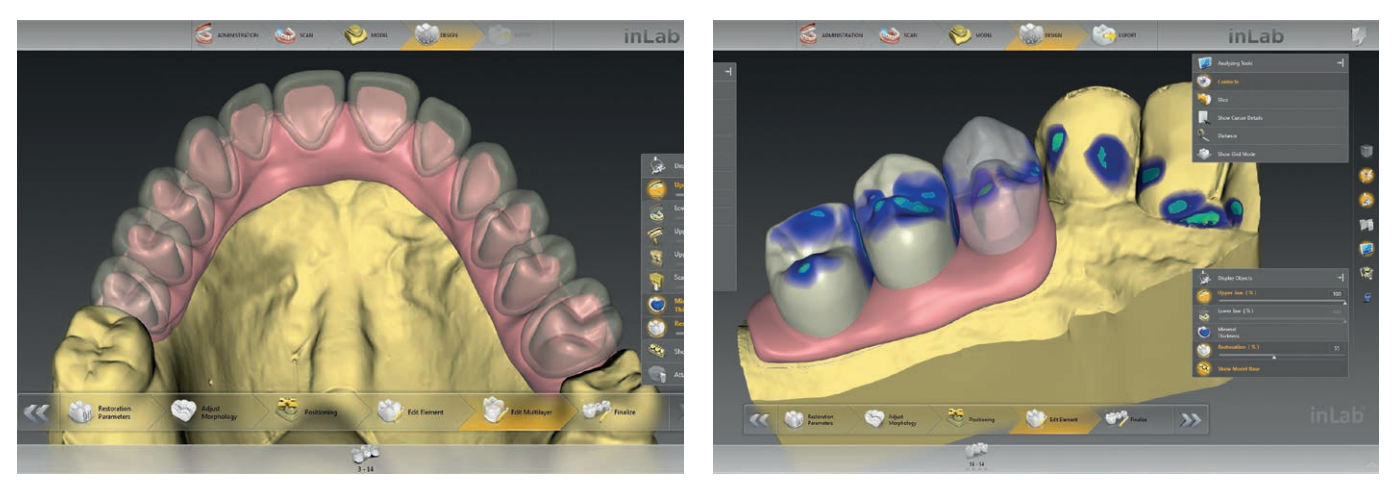

#### Alles auf einen Blick

Über die intelligente Administrationsphase wird nicht nur der gesamte Restaurationsfall mit allen gewünschten Konstruktionsdetails übersichtlich auf einem Bildschirm dargestellt. Der Anwender spart auch wertvolle Zeit, wenn Anpassungen während des Design-Prozesses notwendig sind und diese flexibel jederzeit in der Falladministration vorgenommen werden können.

Intuitiv, einfach, prozessorientiert – die inLab CAD Software zählt zu den anwenderfreundlichsten Anwendungen im dentalen CAD/CAM Bereich. Die Benutzeroberfläche stellt übersichtlich alle relevanten Informationen und Auswahlmenus fallbezogen dar. Der zahntechnisch ausgerichtete Workflow der inLab Software führt Schritt für Schritt professionell und sicher zum gewünschten Restaurationsergebnis, ohne dass der Anwender dabei auf individuellen Gestaltungs- und Funktionsspielraum verzichten muss. Kurze Klickwege, schneller Werkzeugzugriff und verschiedene Ansichtsoptionen unterstützen den Designprozess.

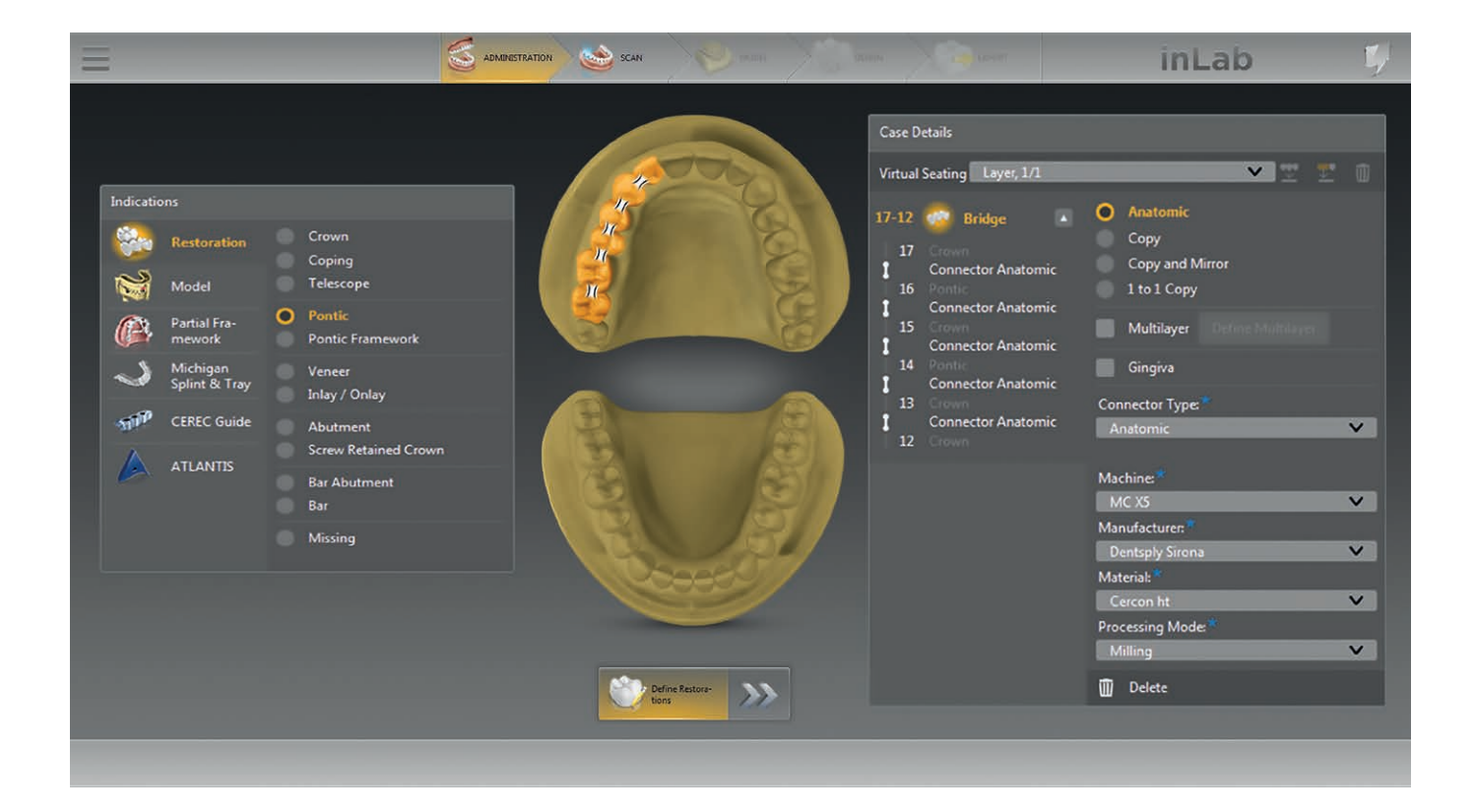

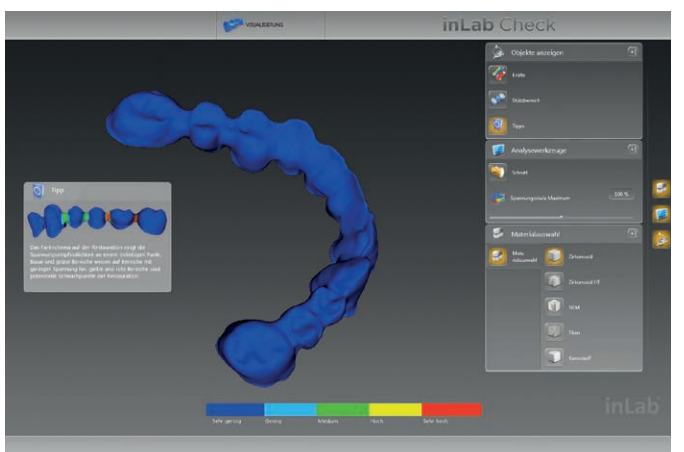

inLab Check zum Überprüfen der fertig konstruierten Restauration anhand einer FEM-Belastungsberechnung auf mögliche kritische Bereiche und auf Basis des für die Restauration gewählten Materials.

## Einfach in der Anwendung – professionell im Ergebnis

Anzeigen der Zahnfarbe in der inLab Software bei digitalen Abformungen, die über Connect Case Center übertragen wurden.

Multilayer-Gingiva zum Separieren von Gerüststruktur mit Gingivaelement und Verblendstruktur bei Brückenkonstruktionen mit Zahnfleischanteilen.

Konstruieren von Gingivaelementen für alle Restaurationstypen.

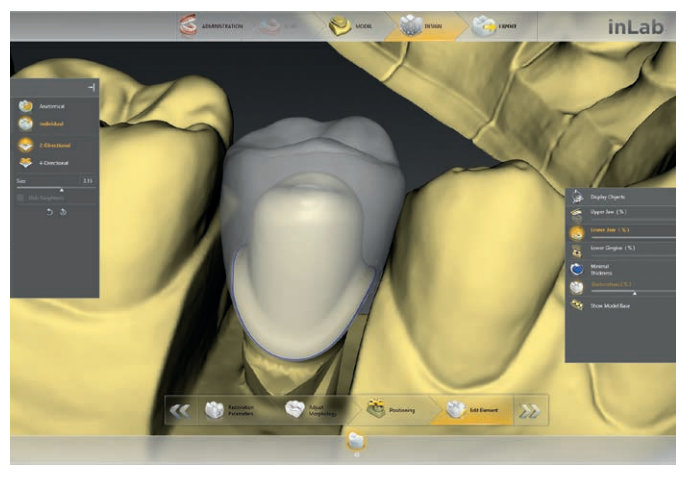

Virtuelles Einsetzen zum Konstruieren von mehreren übereinanderliegenden Restaurationsebenen bei komplexen Fällen.

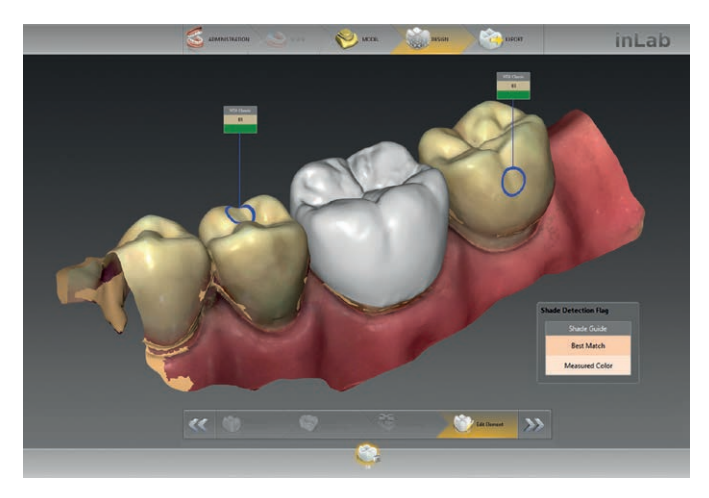

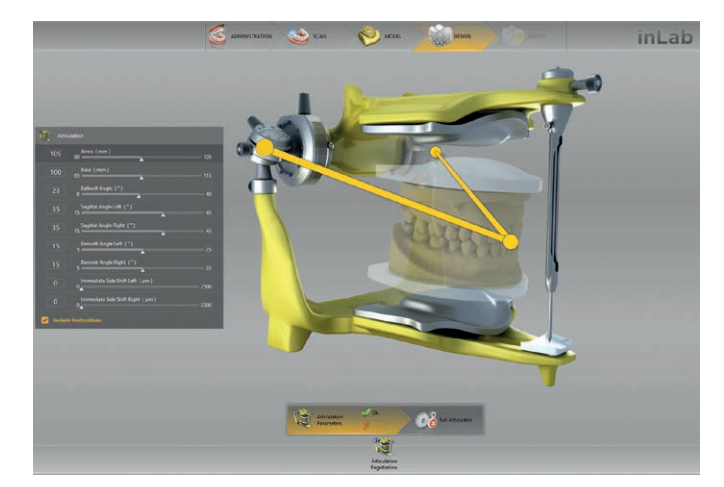

Virtueller Artikulator zur Visualisierung der kompletten Bewegungsbahnen und zur Ermittlung der statischen sowie dynamischen Kontaktflächen für die korrekte funktionelle Okklusion.

### Digitale Modelle

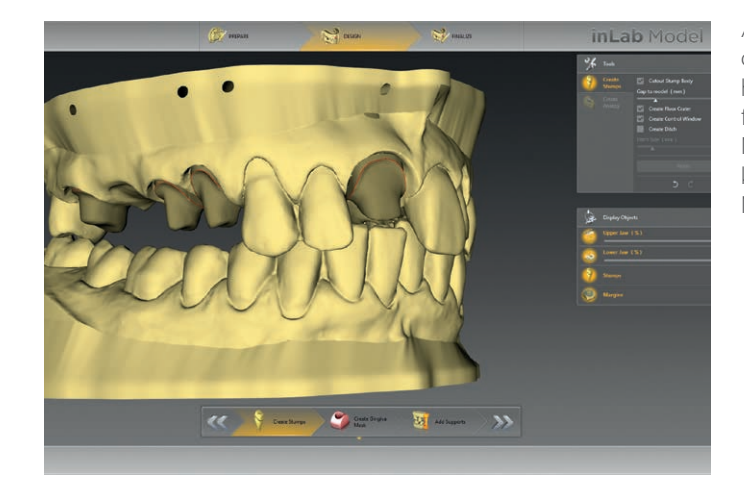

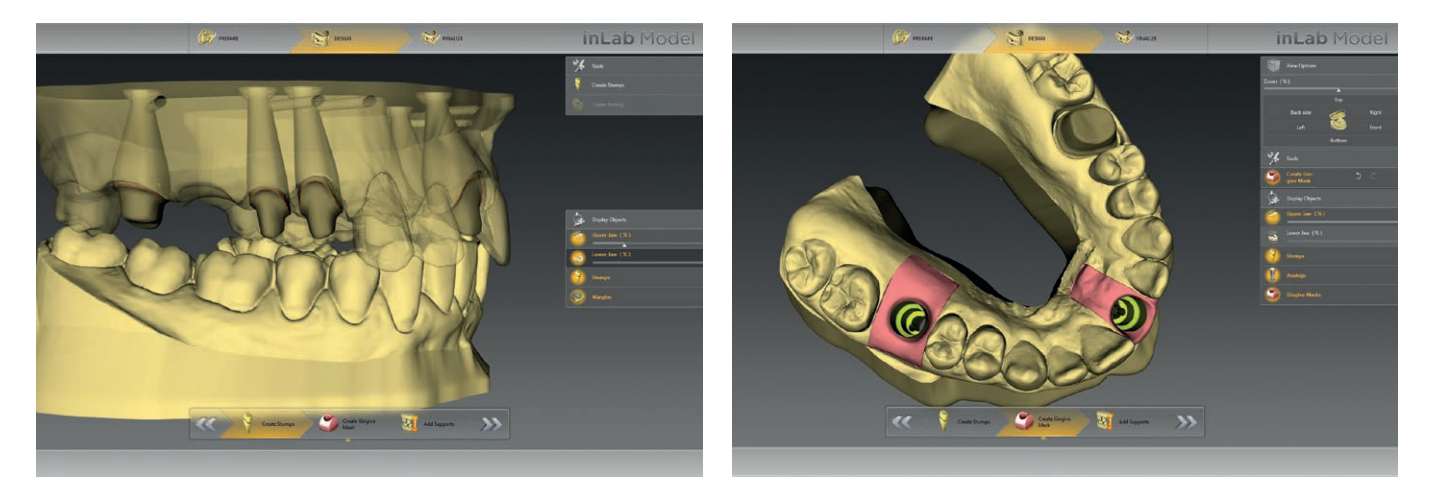

Inlay Onlay Veneer

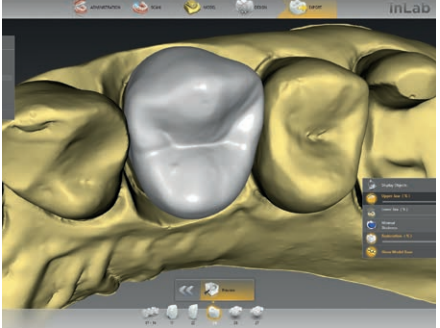

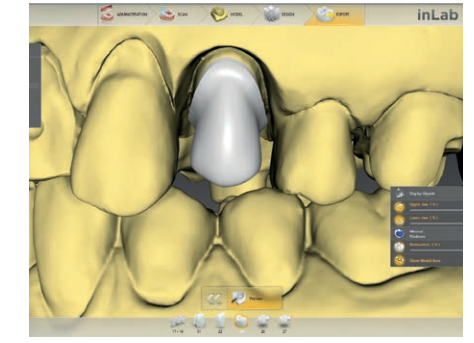

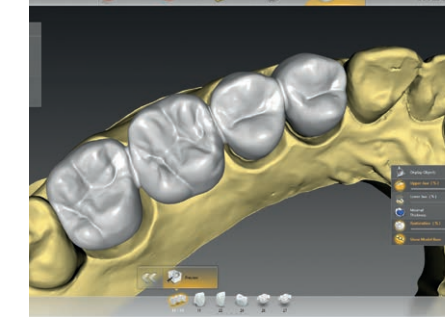

Vollkrone Käppchen Könighen Brücke vollanatomisch

Brücke anatomisch reduziert

Das Basis Modul der inLab CAD Software deckt die Basisindikationen ab und stellt alle notwendigen Konstruktionswerkzeuge sowie den Zugang zur digitalen Abformung mit Connect Case Center bereit.

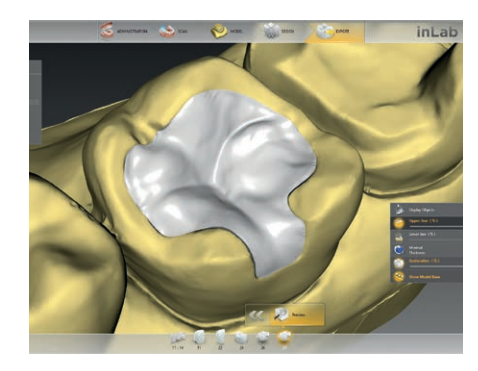

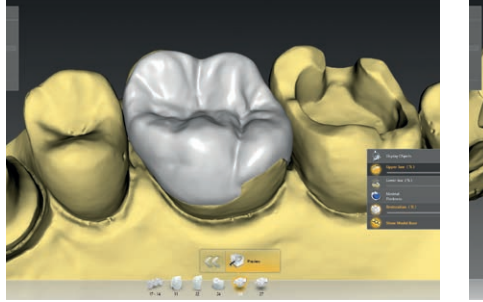

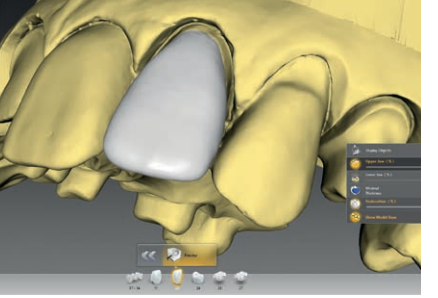

### inLab CAD Software: Basis Modul

### Das inLab CAD SW Basis Modul im Überblick:

- Inlay, Onlay, Veneer, Vollkrone, Brücken, Käppchen, Brückengerüste, Multilayer, Modelle
- Alle Designwerkzeuge
- J.O.B.S. Jaw Orientated Biogeneric Setting = Kieferorientierte Biogenerische Zahnaufstellung
- 1:1 Kopierfunktion
- Zahndatenbanken

 $\sim$  60  $-$ 

- Virtuelles Einsetzen
- Virtueller Artikulator
- Smile Design
- Gingivaelemente
- Zugang zu Connect Case Center
- inLab Check zur Überprüfung der Konstruktionsdaten auf Stresssensibilität

Ab inLab CAD SW 18.0 können aus digitalen Abformdaten Modelle mit herausnehmbaren und mit nicht herausnehmbaren Stümpfen konstruiert werden – für sowohl klassische Ganzkiefermodelle als auch für Modelle mit Implantatanalog\*. Mit den Design-Tools kann eine separate Gingivamaske für jede Art von Modell hergestellt werden.

Für die Stümpfe können sowohl vorhandene Präparationsränder aus der inLab Software übernommen als auch manuell eingegeben werden (z.B. für herausnehmbare Nachbarzähne.) Stumpfpassung und Unterkehlungen für herausnehmbare und nicht herausnehmbare Stumpfelemente können individuell angepasst werden.

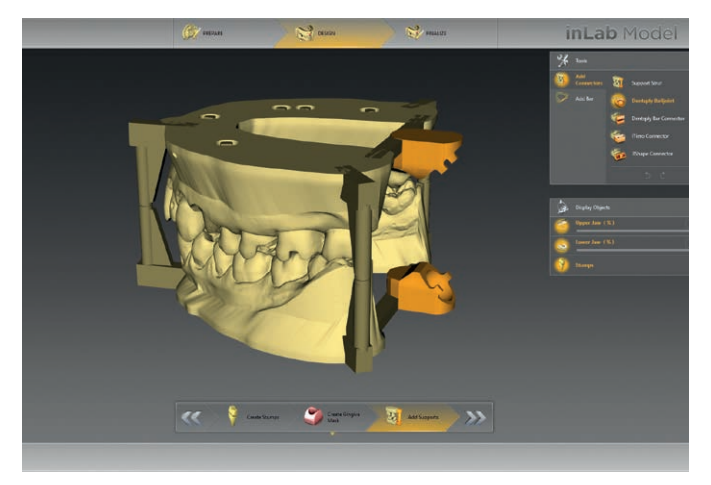

Bei den Implantatmodellen wird das ausgewählte Modellanalog automatisch eingerechnet. Analoge mehrerer Hersteller stehen zur Verfügung.

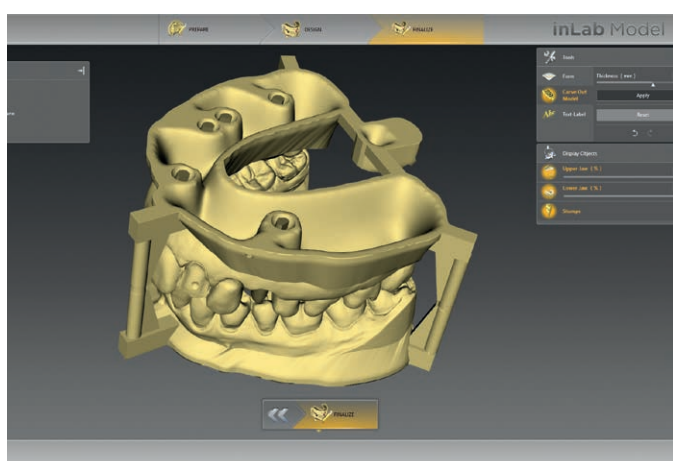

Supportstrukturen für unterschiedliche Artikulatorhalterungen können dem Modell hinzugefügt und bearbeitet werden.\*\*

Mit der Modellfinalisierung kann zusätzlich eine individuelle Modellbeschriftung vorgenommen werden. Die fertigen Modelldaten können für die Herstellung mit zum Beispiel einem eigenen 3D Printer oder per Zentralfertigung bereitgestellt werden.

\* Für Implantatmodelle ist das Implantologie Modul erforderlich.

\*\* Vertext/Ceramco-Artikulator und weitere.

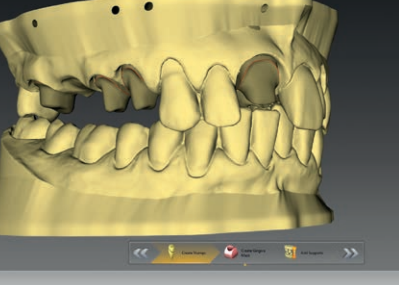

Basis Modul

Modelle

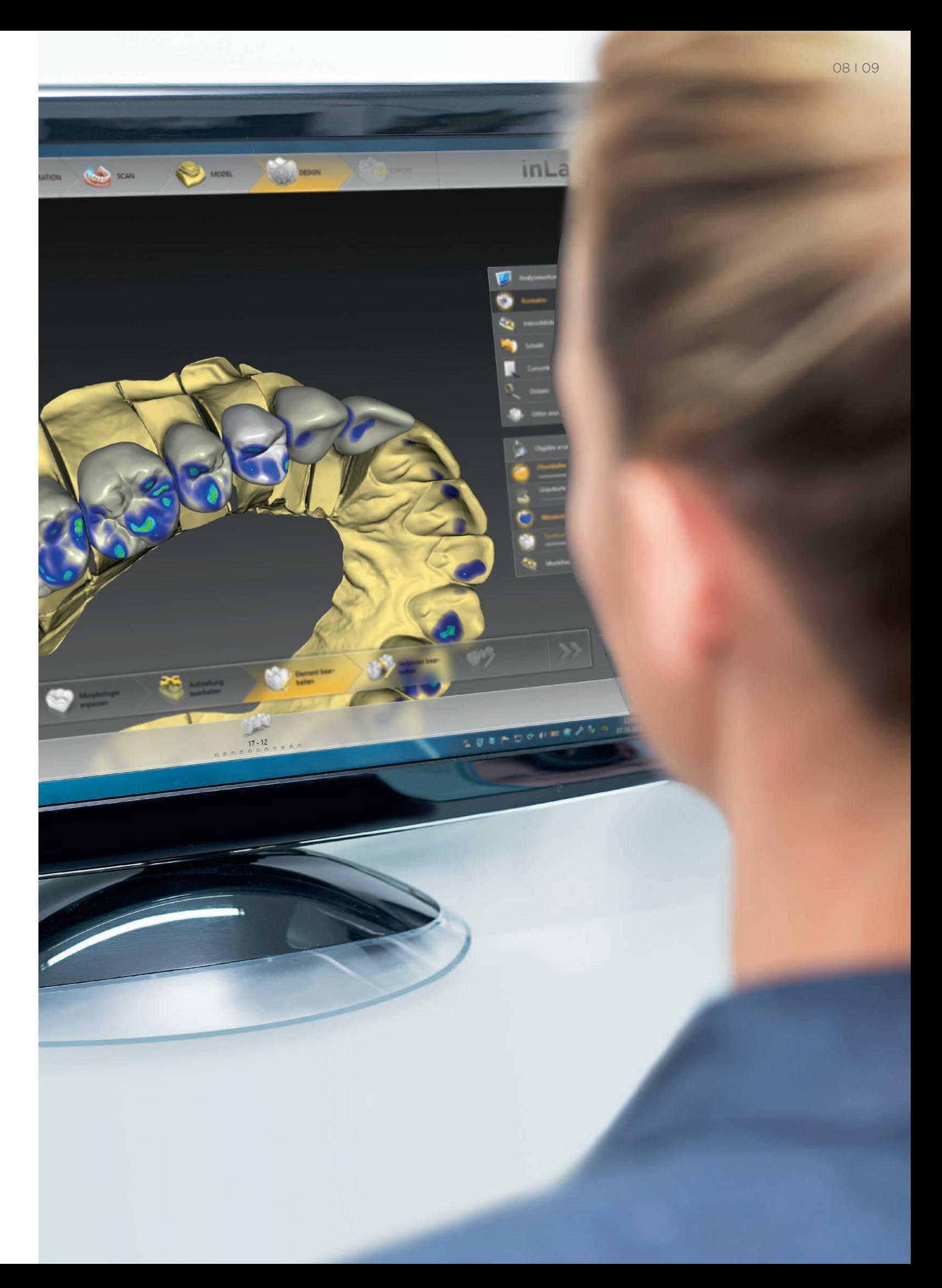

1:1 Kopierfunktion

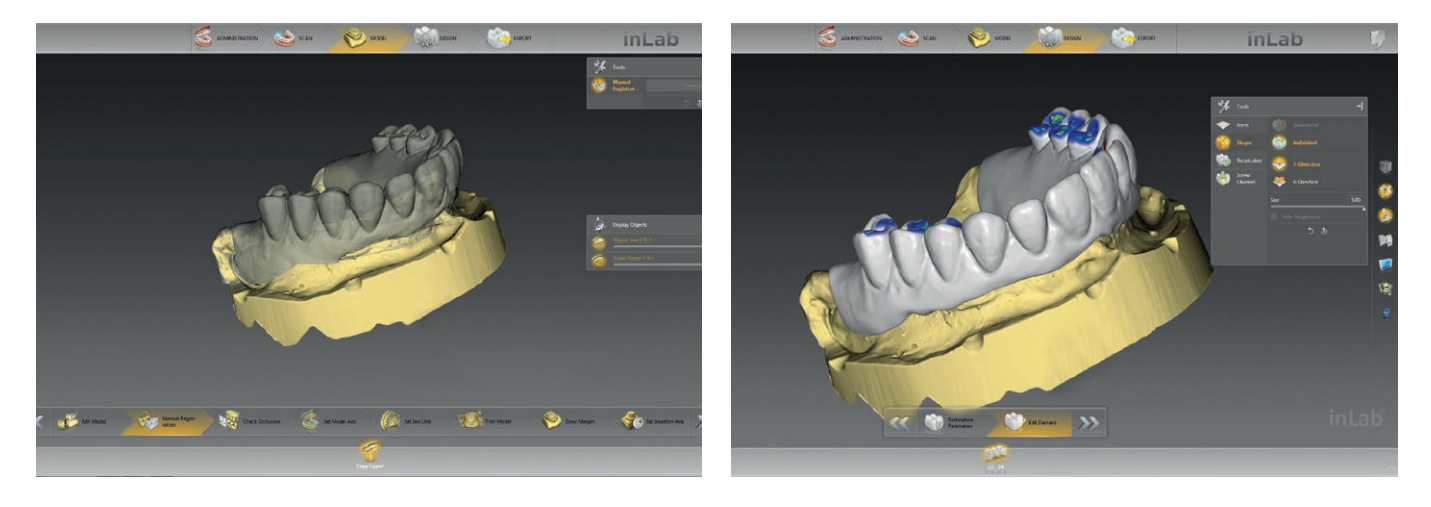

#### J.O.B.S. – Jaw Orientated Biogeneric Setting

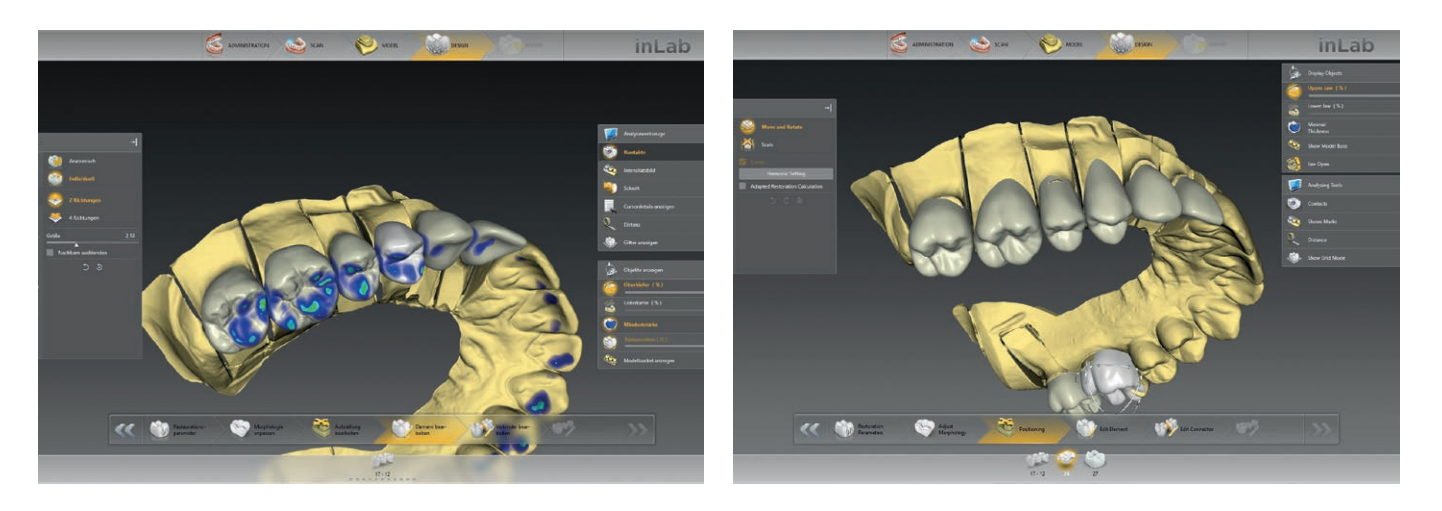

Mit der 1:1 Kopierfunktion können alle Geometrien einer Restauration originalgetreu kopiert und in die finale Restauration übernommen werden. Das spart enorme Arbeitszeit. Besonders gut geeignet bei großen Brückenund Implantatfällen mit Gingivaanteil, wenn bestehende Langzeitprovisorien exakt in finale Restaurationen überführt werden sollen.

Über dieses einzigartige kieferorientierte biogenerische Verfahren werden die Zähne naturgetreu rekonstruiert. Die inLab CAD Software bezieht dabei Aufstellung und Morphologie der vorhandenen Zähne in ihre Analyse ein und generiert auf Basis dessen patientenindividuelle vollanatomische Erstvorschläge – sowohl für Einzelzähne im Front- und Seitenbereich als auch für große Brücken und Mehrfachrestaurationen. Das spart wertvolle Arbeitszeit für aufwändige Nachbesserungen im Design.

### Schnell und sicher zum Ergebnis

## Von Praxis zu Labor – Von Labor zu Labor Connect Case Center verbindet digitale Prozesse

Connect Case Center: Von Praxis zu Labor

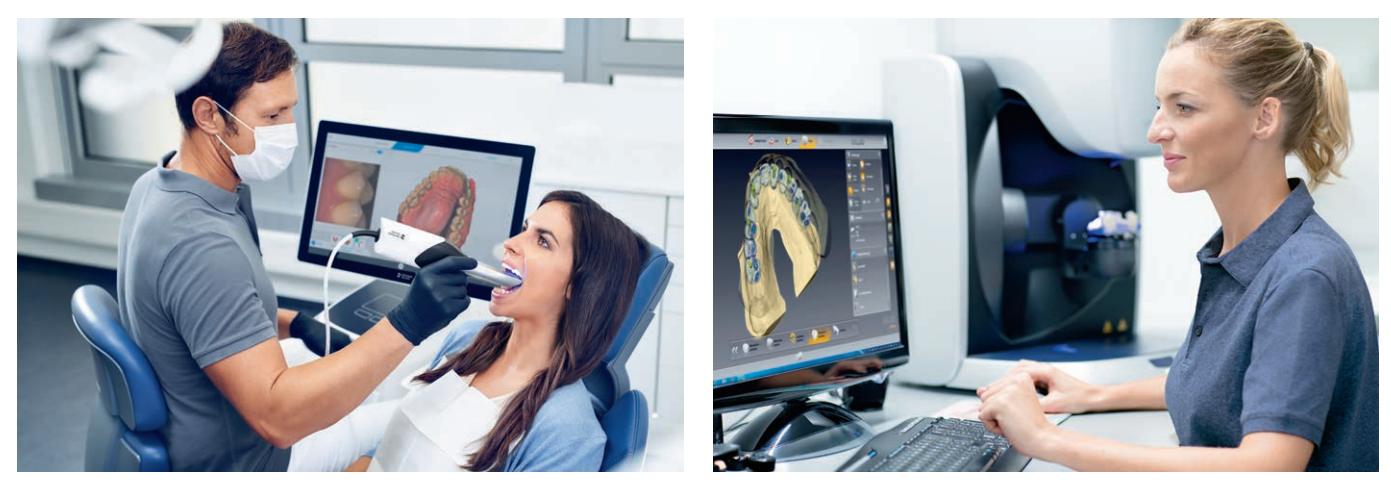

### Connect Case Center: Von Labor zu Labor

Bereits mit dem inLab CAD SW Basis Modul hat das zahntechnische Labor Zugang zur digitalen Übertragungsplattform Connect Case Center. Sie bietet den sicheren und komfortablen Austausch von Scan-, Restaurations- und Auftragsdaten, sowohl zwischen Praxis und Labor als auch zwischen zahntechnischen Laboren untereinander.

Komfortable Übertragung digitaler Abformungen von Dentsply Sirona Intraloralkameras inklusive aller Auftragsinformationen sowie Bild- und Zusatzdaten von der Praxis in das Labor innerhalb weniger Sekunden:

- Sichere und nahtlose Übertragung in die inLab CAD Software für das anschließende Restaurationsdesign
- Nutzung des Design-Service durch inLab Anwender für CEREC Praxen: Zahntechnische Kompetenz für komplexe oder ästhetisch anspruchsvollere Aufträge, die im Labor konstruiert und in der Praxis final ausgearbeitet werden können
- Alternativ sichere Datenübermittlung über die neue Connect Case Center Inbox für für inLab Labore und Labore, die mit einer anderen Software arbeiten

Übermittlung von inLab Scandaten oder fertigen Restaurationsdaten von einem Labor an ein anderes Labor über Connect Case Center direkt aus der inLab Software heraus:

- Erweiterung von Fertigungskapazitäten und Nutzung von externem Know-How
- Design Service für Labore nutzen und/oder anbieten
- Auftragsbasierter Chat über Connect Case Center möglich
- Ohne Zusatzkosten für gesonderte Cloud-Dienste oder ähnliches
- Zugang zu den patientenindividuellen Lösungen von Atlantis direkt aus der inLab Software heraus – für das Design und die Fertigung von Abutments und Suprastrukturen bei Dentsply Sirona

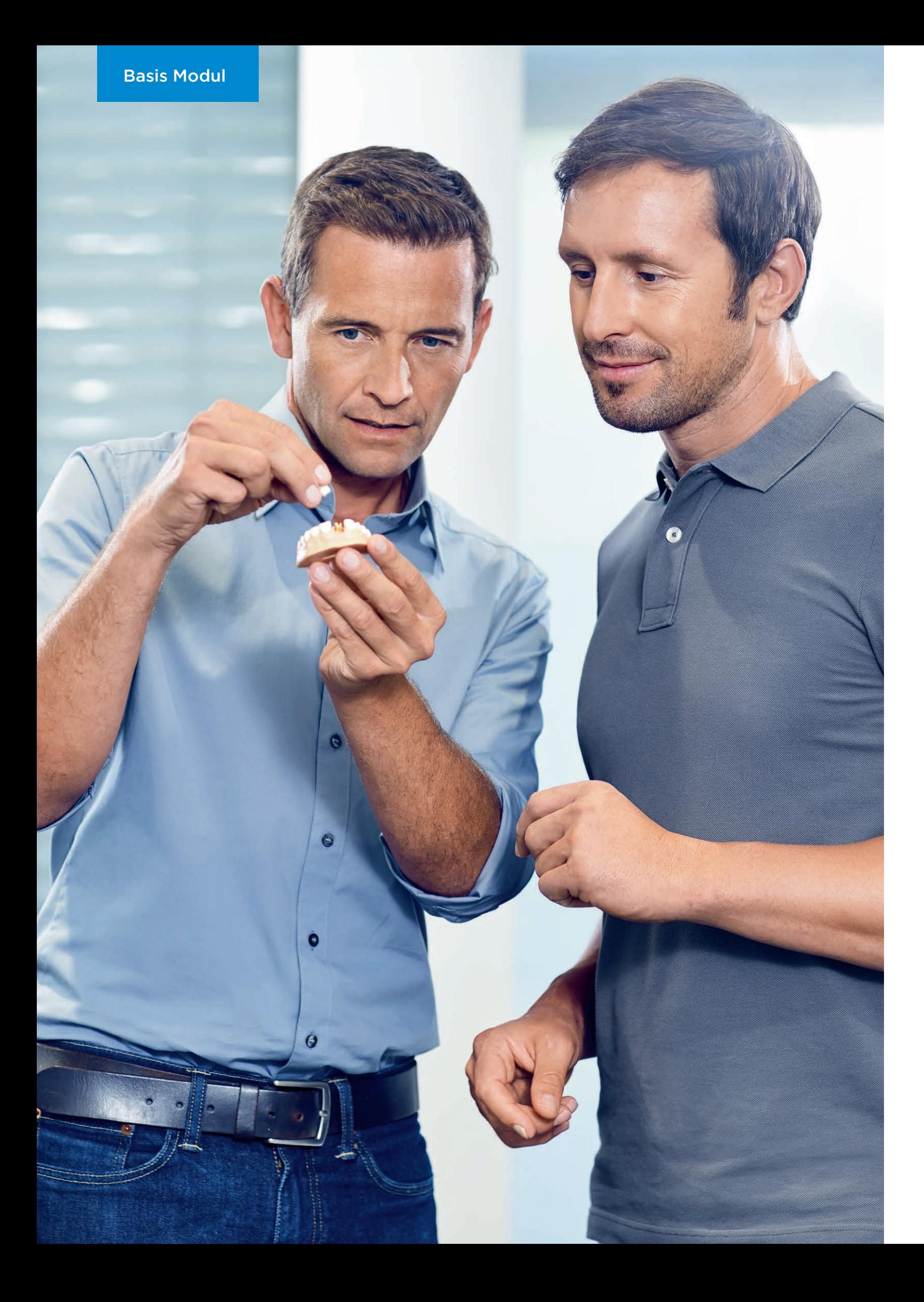

Darüber hinaus ist die inLab CAD Software über das optionale Schnittstellen Modul offen für die Verarbeitung von intra- und extraoralen Scandaten, die als STL-Format übertragen werden. So können auch Scandaten von intraoralen Abformeinheiten anderer Hersteller für das Restaurationsdesign in der inLab CAD Software berücksichtigt werden.

Das Implantologie Modul der inLab CAD Software stellt alle erforderlichen CAD-Werkzeuge und -Funktionen zur individuellen Versorgung von einzelnen und mehreren Implantaten sowie zur Konstruktion von Bohrschablonen bereit – für die nahtlose Überführung an die inLab Fertigungseinheiten inLab MC X5 und inLab MC XL. Oder alternativ für den Export in andere Produktionssysteme.

### inLab CAD Software: Implantologie Modul

### Das inLab CAD SW Implantologie Modul im Überblick:

- Direkt verschraubte Brücken und Stege mit Implantatanschluss
- Verschraubte Brücken und Stege auf Multi-Unit Abutments
- Individuelle Abutments (Zirkonoxid und Titan)
- Bohrschablonen (Integrierte Implantologie)

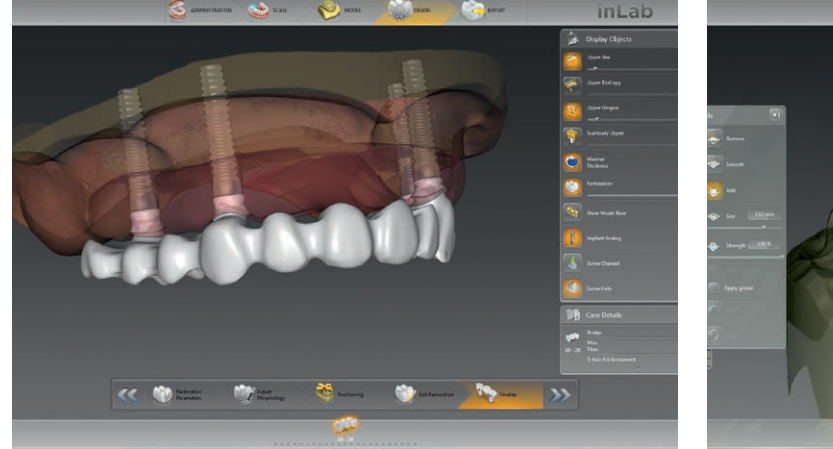

Direkt verschraubte Brücken und Stege mit Implantatanschluss

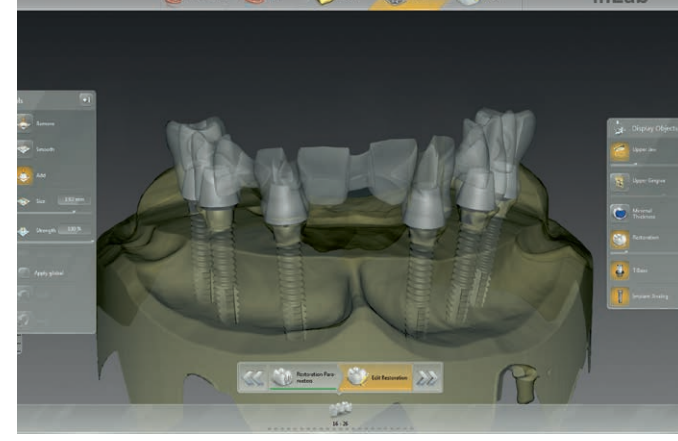

Direkt verschraubte Brücken und Stege auf Multi-Unit Abutments und Klebekappen

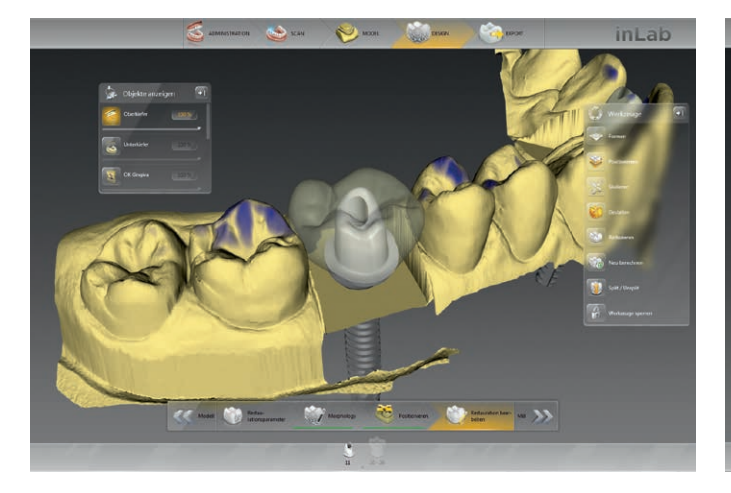

Individuelle Abutments auf TiBase-Klebebasis und aus Titan-Abutmentrohlingen

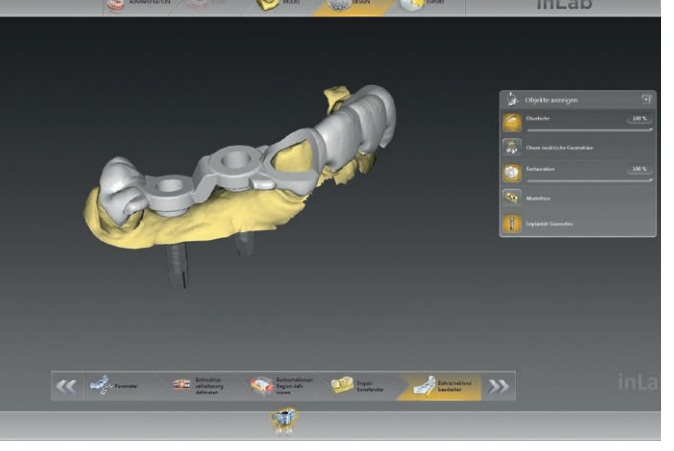

Bohrschablonen

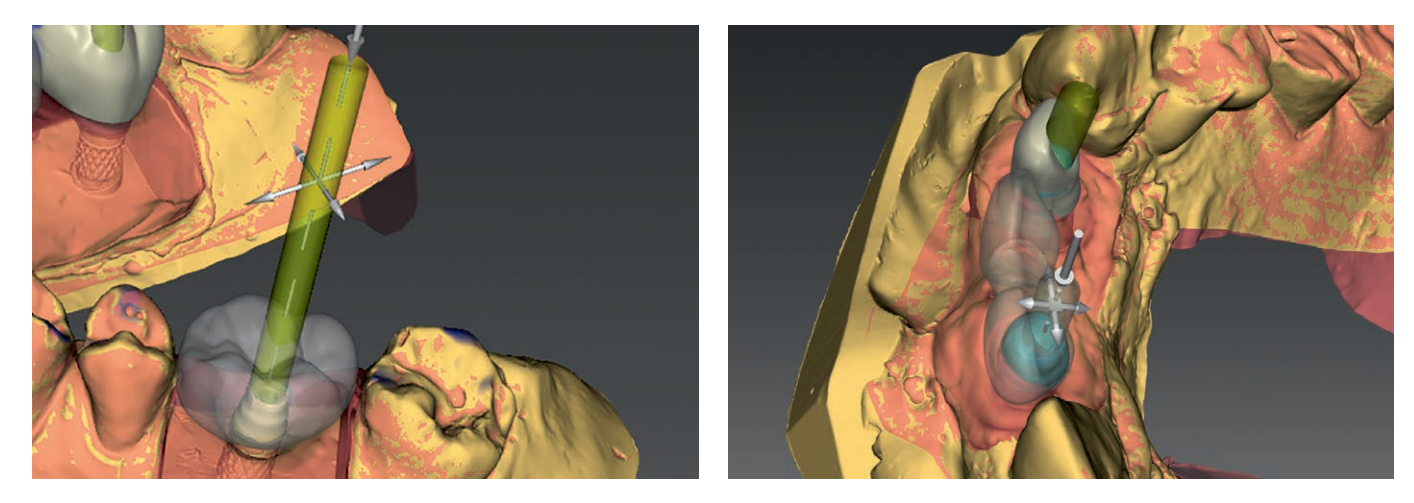

Über das Schraubenkanalwerkzeug können individuelle Schraubenkanäle gesetzt werden, mit entsprechender Einstellung von Position, Winkel und Durchmesser. Ein praktisches Tool, um beispielsweise direkt verschraubte Arbeiten auf eingescannten Standard-Abutments zu erzeugen.

#### Individuelle Fertigungswege für inLab Anwender

Ab inLab SW 18.0 können inLab Anwender bei Implantatfällen noch einfacher und flexibler auf das umfangreiche Leistungsportfolio von Dentsply Sirona zugreifen. Sie können jederzeit von Fall zu Fall entscheiden, ob das Design direkt inhouse mit der inLab Software-Anwendung vorgenommen wird oder alternativ für das Design und die Fertigung von Abutments und Suprastrukturen die patientenindividuellen Lösungen von Atlantis® genutzt werden – mit direktem Zugang zum WebOrder-Bestellsystem von Atlantis® aus der inLab Software heraus.

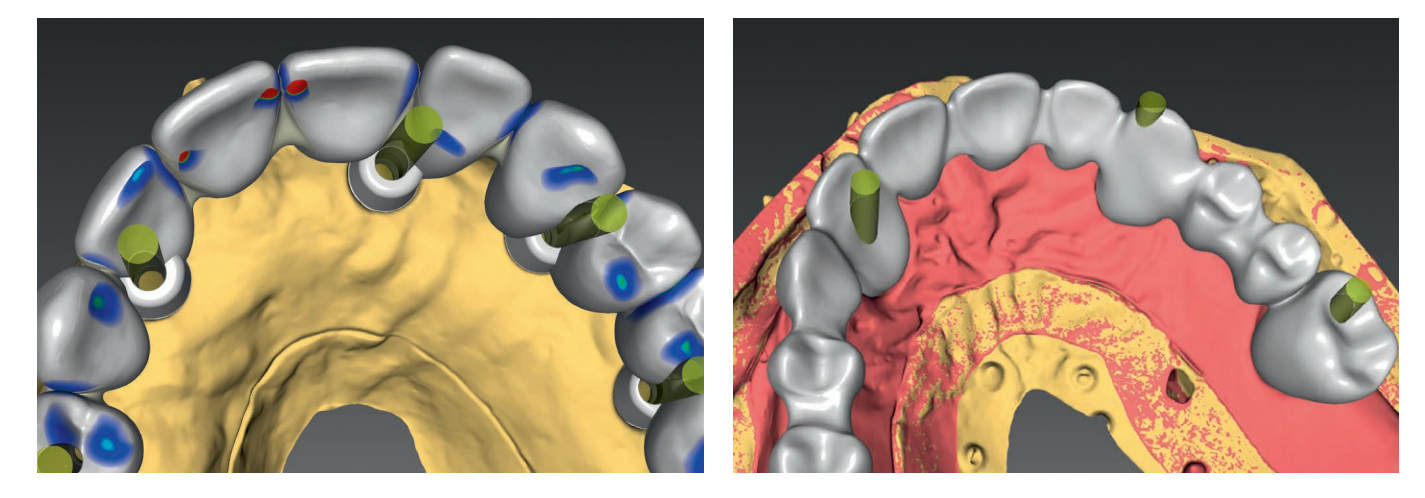

Für mehr Flexibilität können Zahnaufstellung und Implantataufbau separat voneinander konstruiert werden. Die Zähne können entsprechend ihrer Funktion und unter ästhetischen Gesichtspunkten unabhängig von der Implantatposition aufgestellt werden.

#### Direkt verschraubte Brücken und Stege mit Implantatanschluss

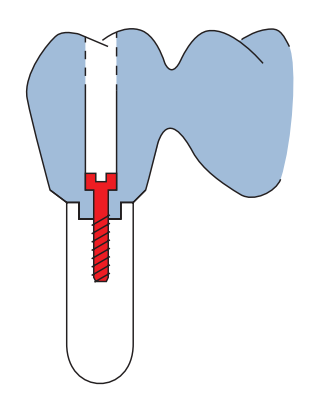

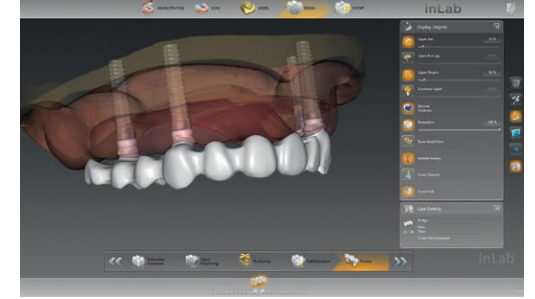

#### Direkt verschraubte Brücken und Stege auf Multi-Unit Abutments und Klebekappen

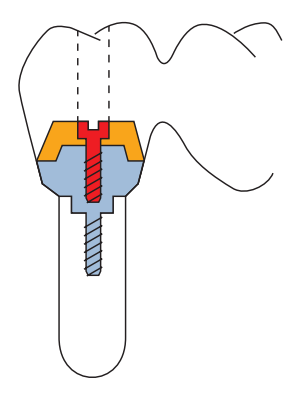

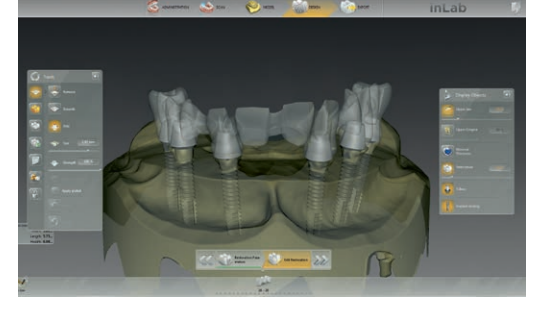

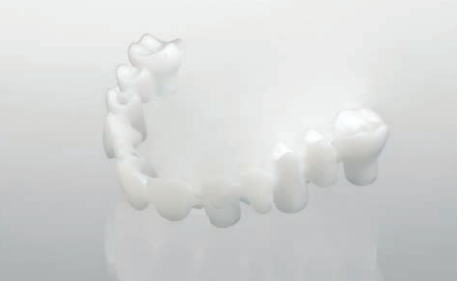

#### Individuelle Abutments auf TiBase-Klebebasis und aus Titan-Abutmentrohlingen

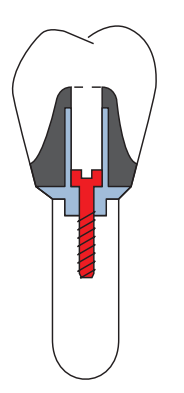

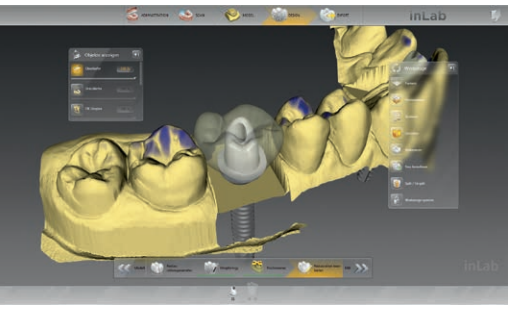

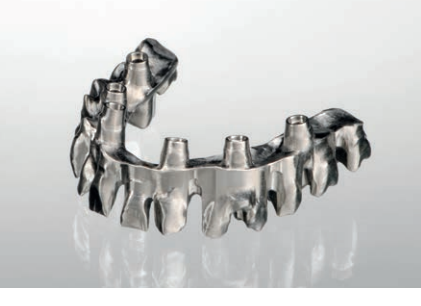

Auf Basis hochgenauer inEos X5 Scandaten und in Kombination mit den Scanbody FLO-S von Atlantis® werden implantatgetragene Brücken und Stege auf Implantatniveau professionell mit der inLab CAD SW konstruiert. Der Konstruktionsdatensatz kann anschließend zur Herstellung mit geeigneter CAD/CAM Fertigungseinheit bereitgestellt werden.

Für die Inhouse-Fertigung mit z.B. inLab MC X5 (Zirkonoxid oder PMMA) werden direkt verschraubte Brücken und Stege auf Multi-Unit Abutments von nt-trading und Medentika mit inLab CAD konstruiert. Der Modellscanner inEos X5 erfasst über den speziellen Scanbody inPost von Dentsply Sirona exakt die Implantatposition.

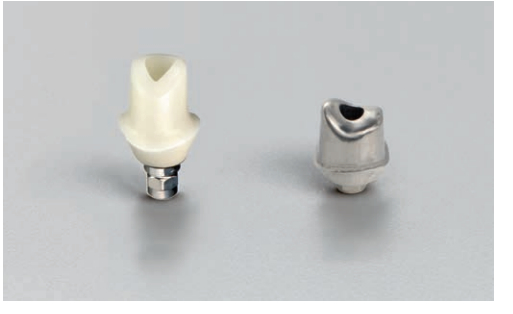

Die inLab CAD SW ermöglicht die Herstellung individueller Abutments inhouse: als gefrästes Zirkonoxidabutment zum Verkleben mit TiBase von Dentsply Sirona oder aus einteiligen Titan Preforms\* gefertigt (z.B. mit inLab MC X5). Das Design erfolgt direkt oder top down, d.h. das vollanatomische Design wird in Krone oder in Kronenkäppchen und Abutment gesplittet.

#### Bohrschablonen für die integrierte Implantologie

- \*\* inLab MC XL ist auf Bohrschablonen mit maximal einem Bohrloch limitiert.
- \* Medentika PreFaces<sup>®</sup> \*\*\* inLab CAD SW Schnittstellen Modul erforderlich.

Mit inLab CAD SW können individuelle Bohrschablonen günstig und schnell im Labor konstruiert und gefertigt werden. Als Teil der integrierten Implantatplanung mit 3D-Röntgensystemen von Dentsply Sirona bildet die CAD/CAM gefertigte Bohrschablone die ideale Planungsbasis für die chirurgische Durchführung.

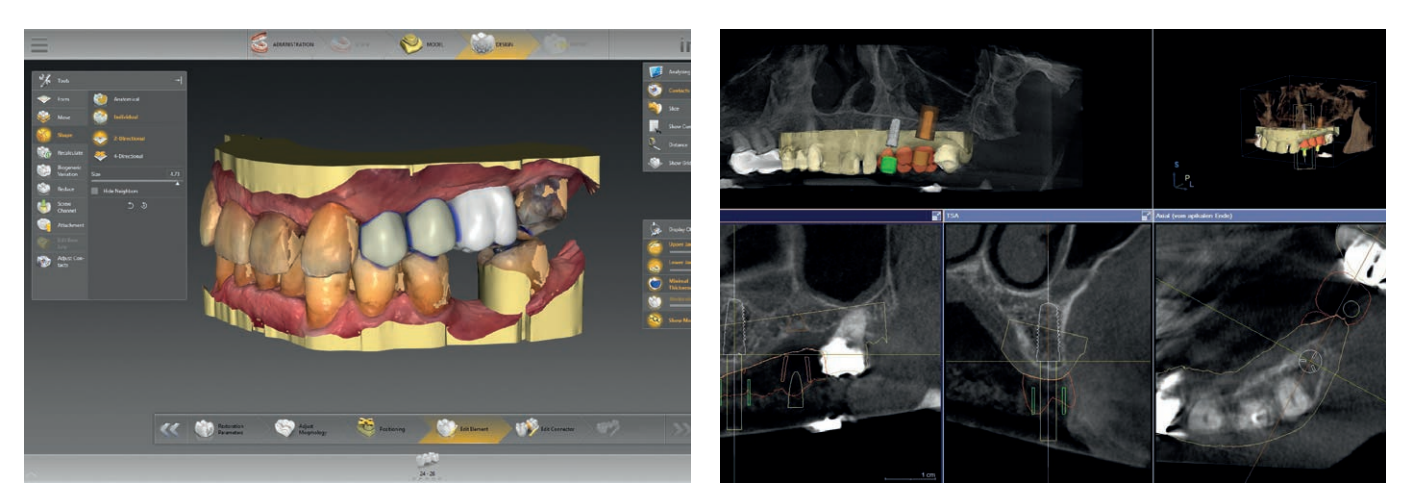

Voraussetzung ist die optische Abformung der Mundsituation vom Modell mit zum Beispiel inEos X5 oder über die digitale intraorale Abformung. Zusätzlich wird eine Restauration für die Implantatplanung nach prothetischen Gesichtspunkten konstruiert. Diese optischen Daten werden exportiert.\*

Die optischen Daten werden mit den 3D Röntgendaten (Orthophos SL 3D, XG 3D oder Galileos) zusammengeführt – für die anschließende Implantatplanung und Bereitstellung als \*.cmg.dxd Planungsdatei.

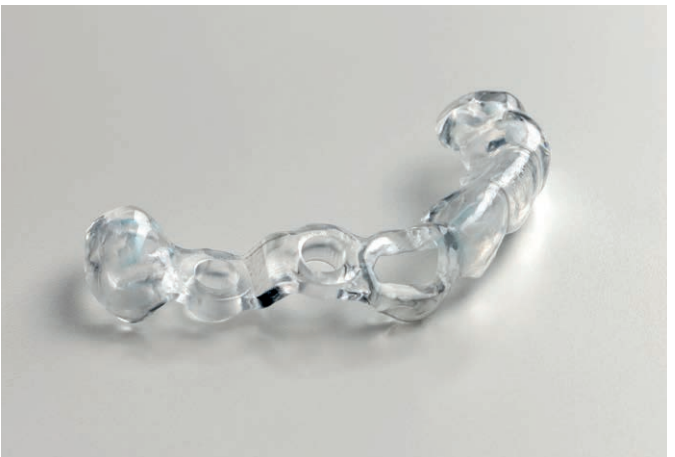

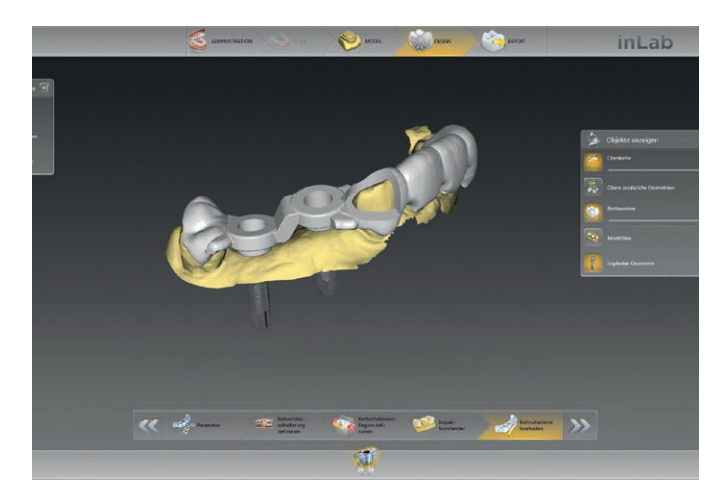

Die \*.cmg.dxd Planungsdatei wird in die inLab CAD Software zum Bohrschablonen-Design importiert\*. Die Bohrschablonenform kann individuell für beliebig große Spannweiten mit einem oder mehreren Bohrlöchern angepasst werden.

Die Bohrschablone kann anschließend selbst inhouse mit zum Beispiel inLab MC X5 oder mit inLab MC XL\*\* ausgefräst oder über STL-Export für die Herstellung mit einem Printer bereitgestellt werden.\*\*\*

\* Erforderliche Schnittstelle ist im Implantologie Modul der inLab CAD SW enthalten.

### inLab CAD Software: Herausnehmbarer Zahnersatz Modul

Mit der inLab CAD Software lassen sich schnell und professionell Modellgussprothesen für den herausnehmbaren Zahnersatz sowie Schienen und Löffel konstruieren. Darüber hinaus können Standard-Stegformen für die Umsetzung in Metall und anderen Materialien sowie Teleskope erstellt werden. Für individuelle Teilungsgeschiebe kann aus einer Datenbank mit Original-Konstruktionselementen namhafter Hersteller ausgewählt werden.

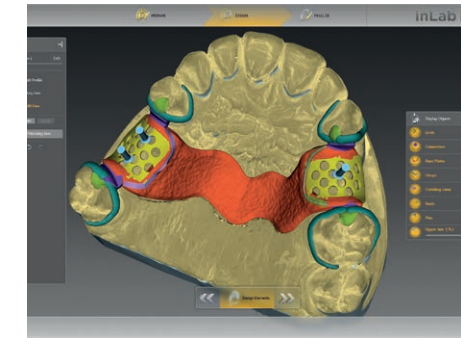

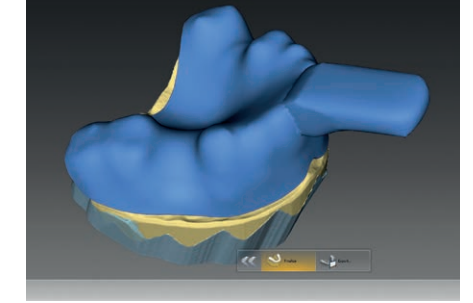

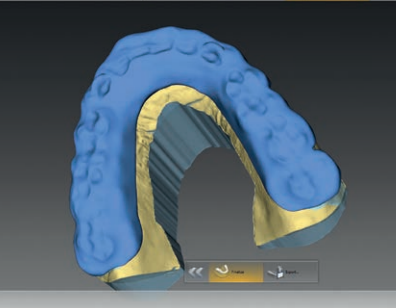

#### Modellguss

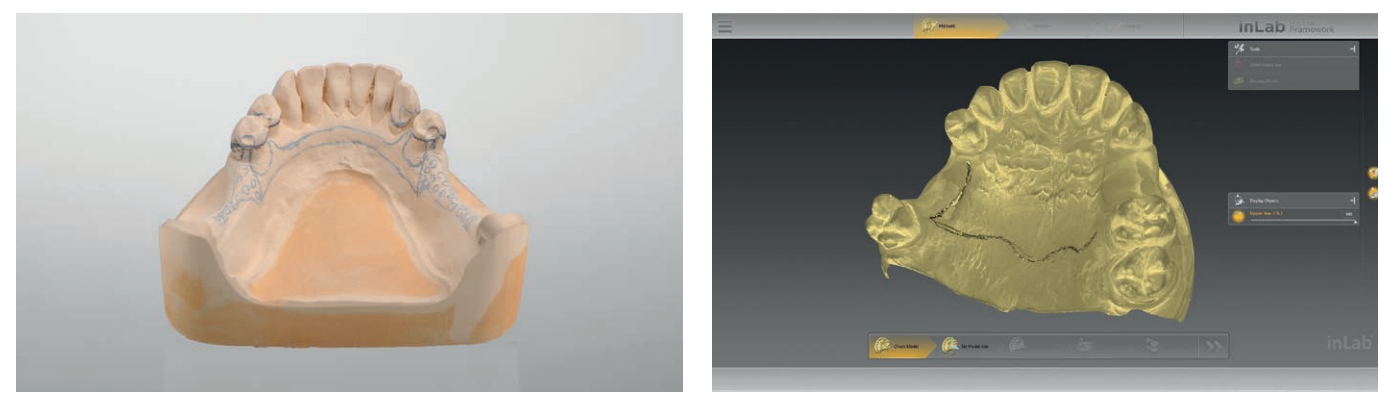

Auf dem Arbeitsmodell wird die Modellgussprothesen-Planung inkl. Klammern eingezeichnet.

Beim Scannen mit inEos X5 können die Linientexturen erfasst und anschließend in der inLab Software dargestellt werden.

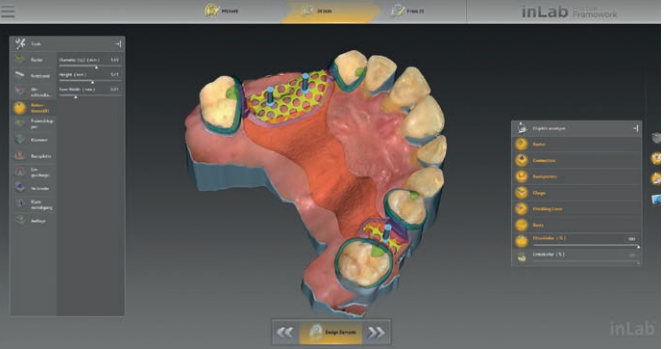

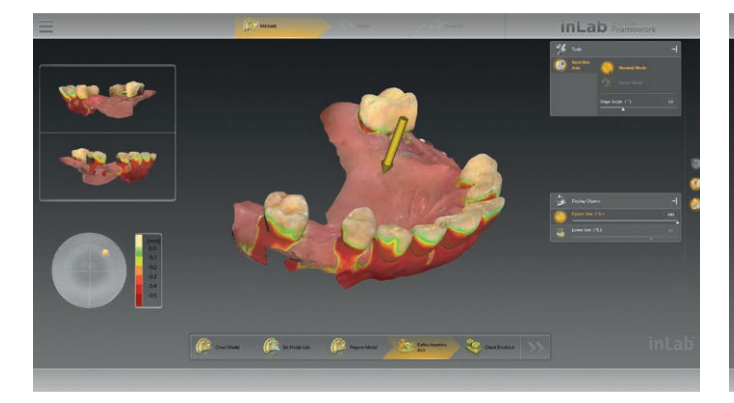

Die Modellausblockung wird über farbige Hinterschnittanzeigen visualisiert.

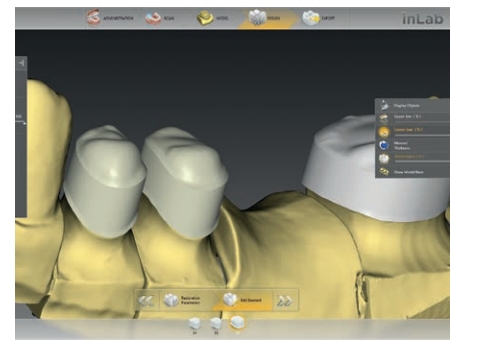

Standard-Stegformen Individuelle Primärteleskop- und Konuskronen

Die Benutzeroberfläche bietet Zugriff auf alle notwendigen Elemente (verschiedene Klammerformen, unterschiedliche Retentionsformen, etc.) für das individuelle Design der Modellgussprothese.

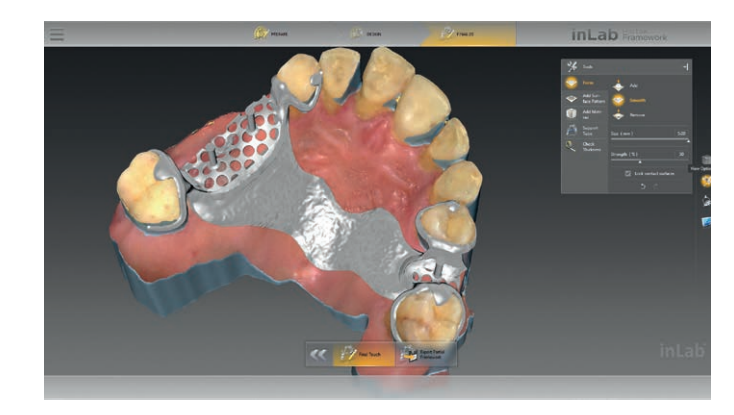

Mit den Design-Werkzeugen wird die Modellgussprothese individuell angepasst.

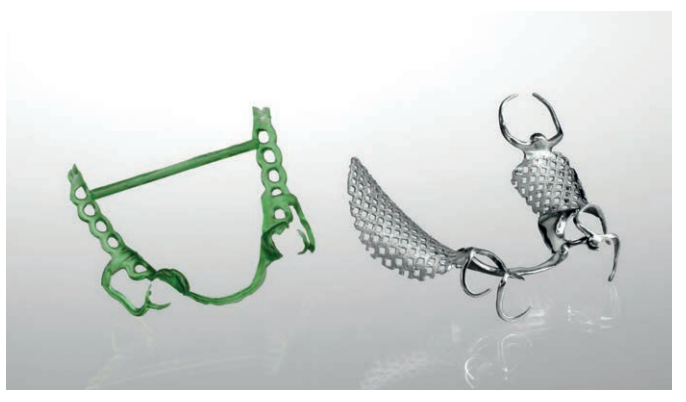

STL-Export des Konstruktionsdatensatzes\*, Umsetzung in Wachs für anschließenden Guss oder direkte Umsetzung im Lasersinterverfahren.

### Das inLab CAD SW Herausnehmbarer Zahnersatz Modul im Überblick:

- Modellguss
- Individuelle Abformlöffel
- Schienen
- Teilungsgeschiebe
- Stege
- Teleskope

Modellguss Individuelle Abformlöffel Schienen

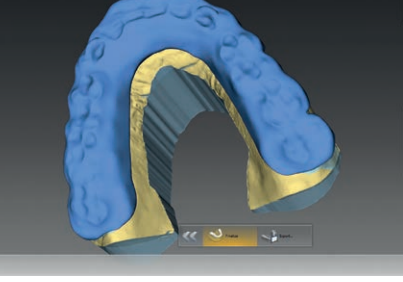

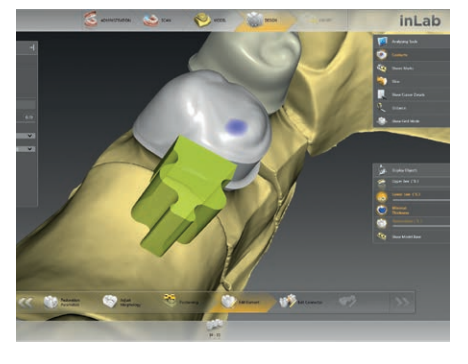

Individuelle Teilungsgeschiebe mit Original Konstruktionslementen für das CAD-Design

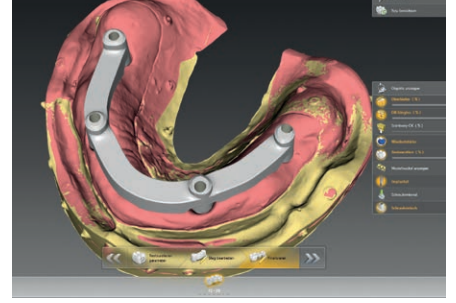

#### Individueller Abformlöffel

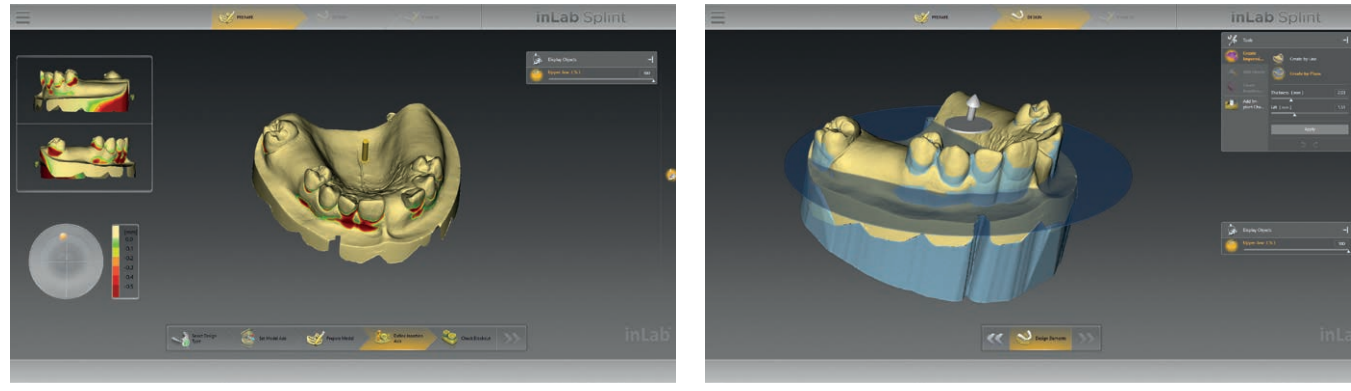

Das Ausblocken des Modells wird farbig visualisiert. Über intelligente Werkzeuge kann die Kontur des

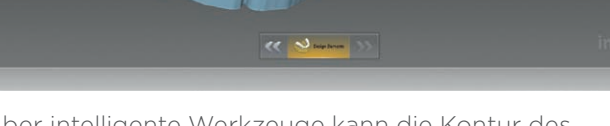

Löffels schnell festgelegt werden.

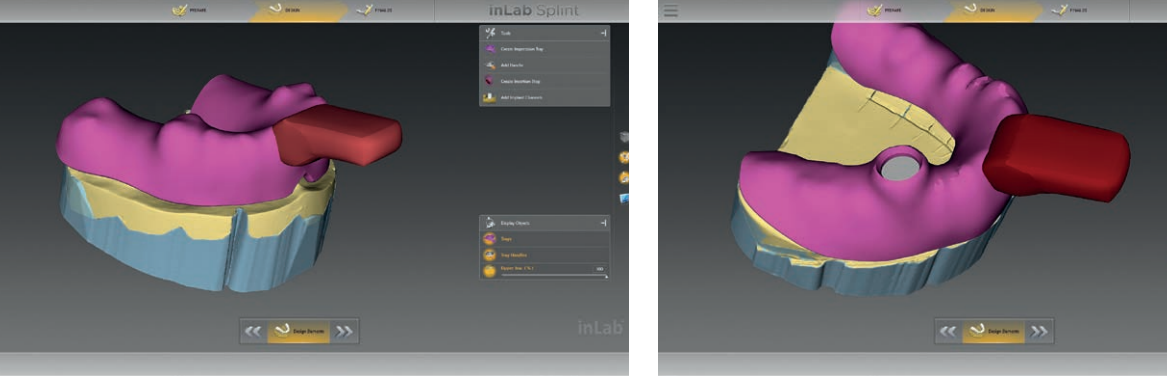

Nachdem das Löffeldesign vorgeschlagen wurde, können verschiedene Haltegriffe geplant werden.

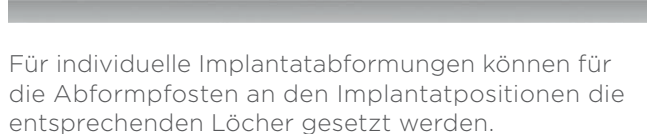

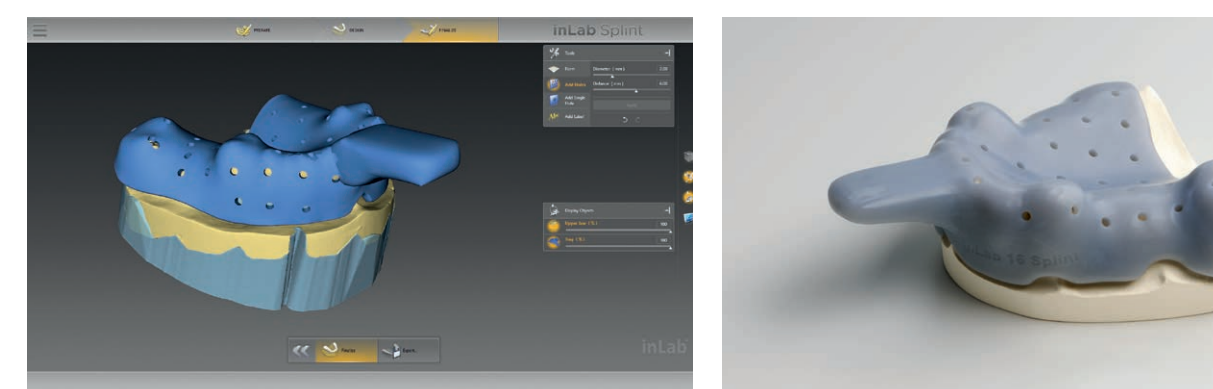

Im letzten Schritt werden alle Elemente verschmolzen. Zudem kann ein Lochmuster für durchfließendes Abformmaterial aufgebracht werden.

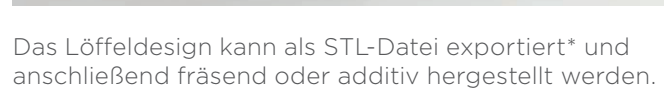

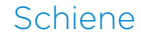

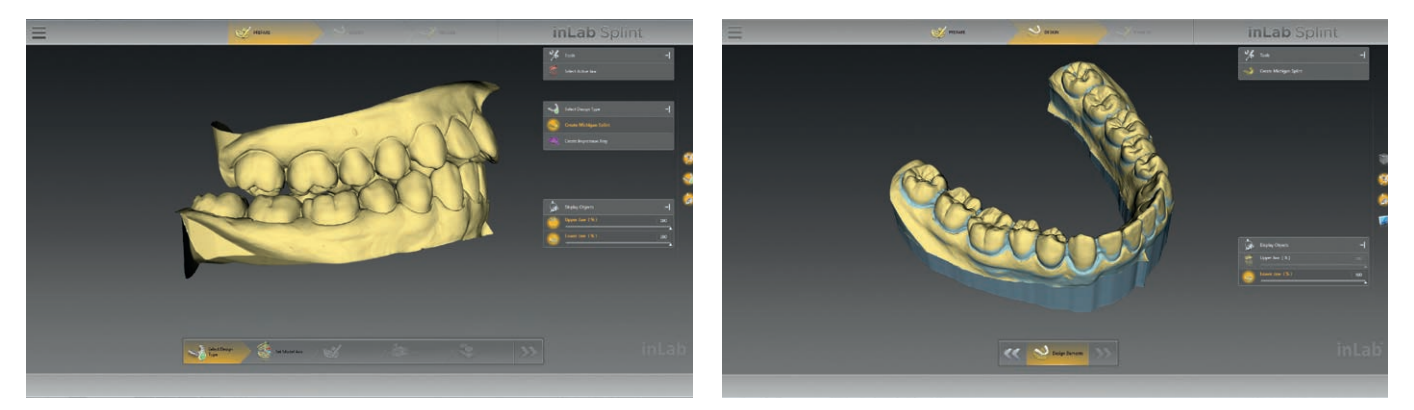

Mit inLab Software und inEos X5 werden Situation inkl. Bisssperrung eingescannt und anschließend an die inLab Splint Software App übertragen. Alternativ können auch STL-Scandaten verwendet werden.\*

Das Ausblocken des Modells wird über eine farbige Hinterschnittanzeige visualisiert.

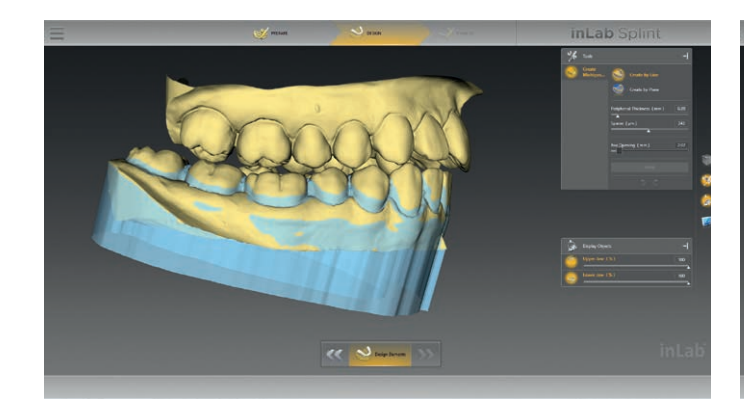

Die Hinterschnitte werden mit Wachs automatisch ausgeblockt. Zusätzlich kann Wachs individuell aufgetragen werden.

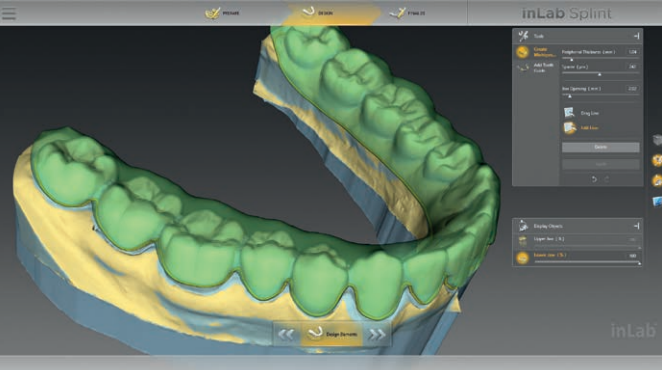

Die Schiene kann individuell gestaltet werden.

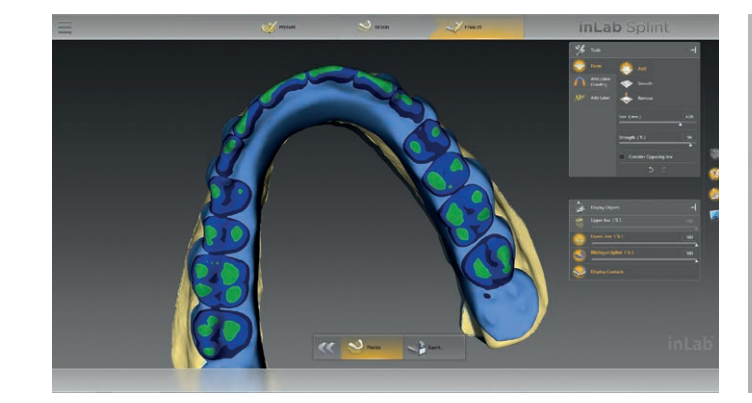

Über verschiedene Werkzeuge kann die Gegenzahnbeziehung berücksichtigt werden.

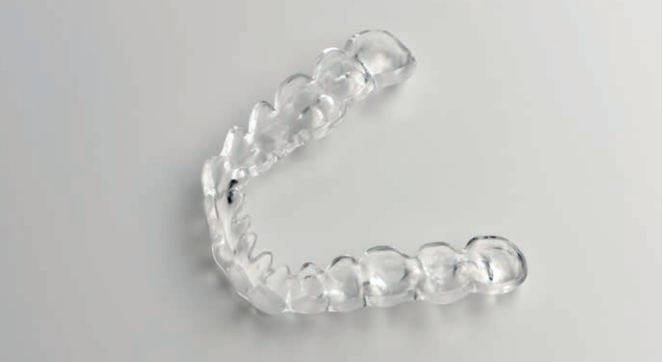

Die Schienenkonstruktion kann als STL-Datei exportiert\* und anschließend fräsend oder additiv hergestellt werden.

## inLab CAD Software: Schnittstellen Modul

inLab ist offen. Mit der inLab CAD SW hat jedes zahntechnische Labor die Wahl, ob es den gesamten CAD/CAM Prozess mit den aufeinander abgestimmten inLab Komponenten von Dentsply Sirona durchführen oder einzelne Lösungen anderer Hersteller einbeziehen möchte.

Das optionale Schnittstellen Modul der inLab CAD SW bietet mit nur einer Lizenz für alle verfügbaren inLab Schnittstellen eine flexible Anbindung der inLab CAD Software an nahezu jede bestehende CAD/CAM-Ausstattung.

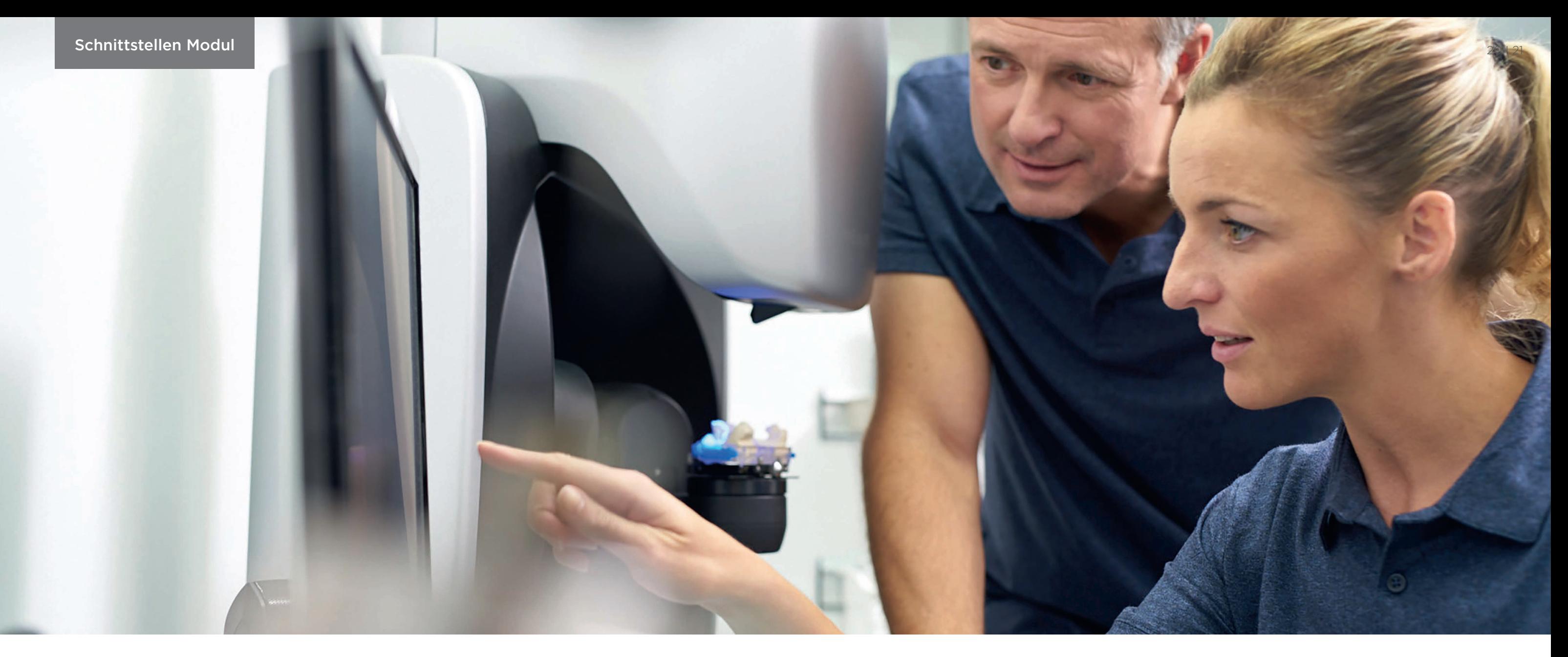

#### Zum Beispiel:

- STL-Import von Scandaten (Extraoral- und Intraoral-Scanner), z.B. zum Design mit inLab CAD SW und Fertigung mit inLab MC X5 oder inLab MC XL
- STL-Export von inLab Restaurationsdaten, z.B. zum Ausarbeiten mit anderer Fertigungseinheit
- STL-Export von konstruierten Modelldaten für z.B. externe Modellherstellung

Vereinfachte Darstellung.

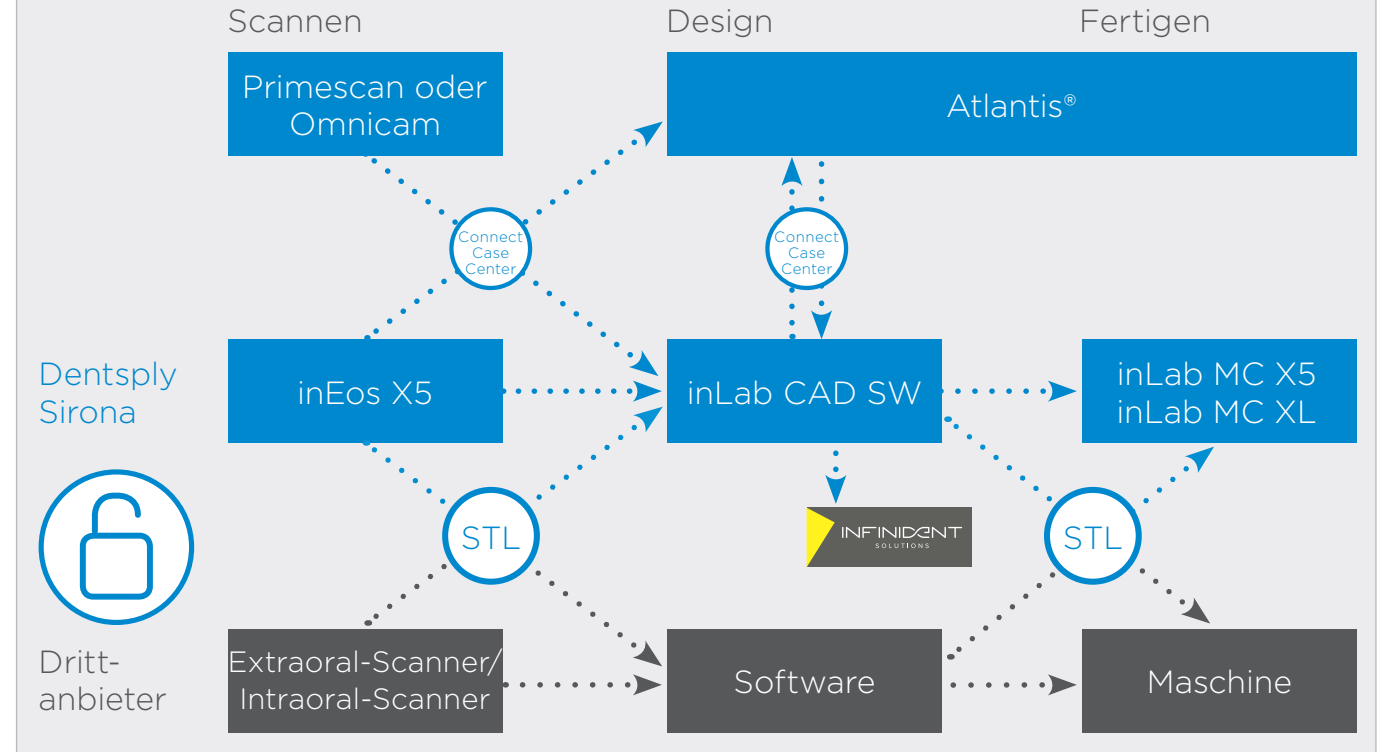

Die INFINIDENT Solutions GmbH ist der zentrale hersteller- und systemoffene CAD/CAM Dienstleistungspartner für Praxis- und Dentallabore in Europa. Als Preferred Partner von Dentsply Sirona unterstützt INFINIDENT in der Herstellung von qualitativ hochwertigen Lösungen für Restaurationen, Arbeitsmodelle und herausnehmbaren Zahnersatz, auch für Implantatfälle. Mehr Informationen erhalten Sie unter infinidentsolutions.com

### inLab CAM Software Für einen perfekten Workflow

Die beiden Anwendungen inLab CAD Software für das Restaurationsdesign und inLab CAM Software für die Fertigung mit inLab MC X5 oder inLab MC XL sind optimal aufeinander abgestimmt und gewährleisten die nahtlose Überführung von Konstruktionsdaten an die maschinelle Produktion.

Die inLab CAM Software wurde für die CAD/CAM Fertigungseinheiten von Dentsply Sirona entwickelt und ist zudem offen für den STL Datenimport aus anderen CAD Anwendungen. Über die benutzerfreundliche Bedienoberfläche lassen sich alle notwendigen Arbeitsschritte, Systemkonfigurationen und integrierten Service-Funktionen schnell und einfach ausführen. Zudem bietet die Software dem Qualitätsmanagement eines zahntechnischen Labors ein wertvolles Dokumentationstool mit allen wesentlichen Informationen zu Jobverlauf, gefertigten Elementen und Materialien.

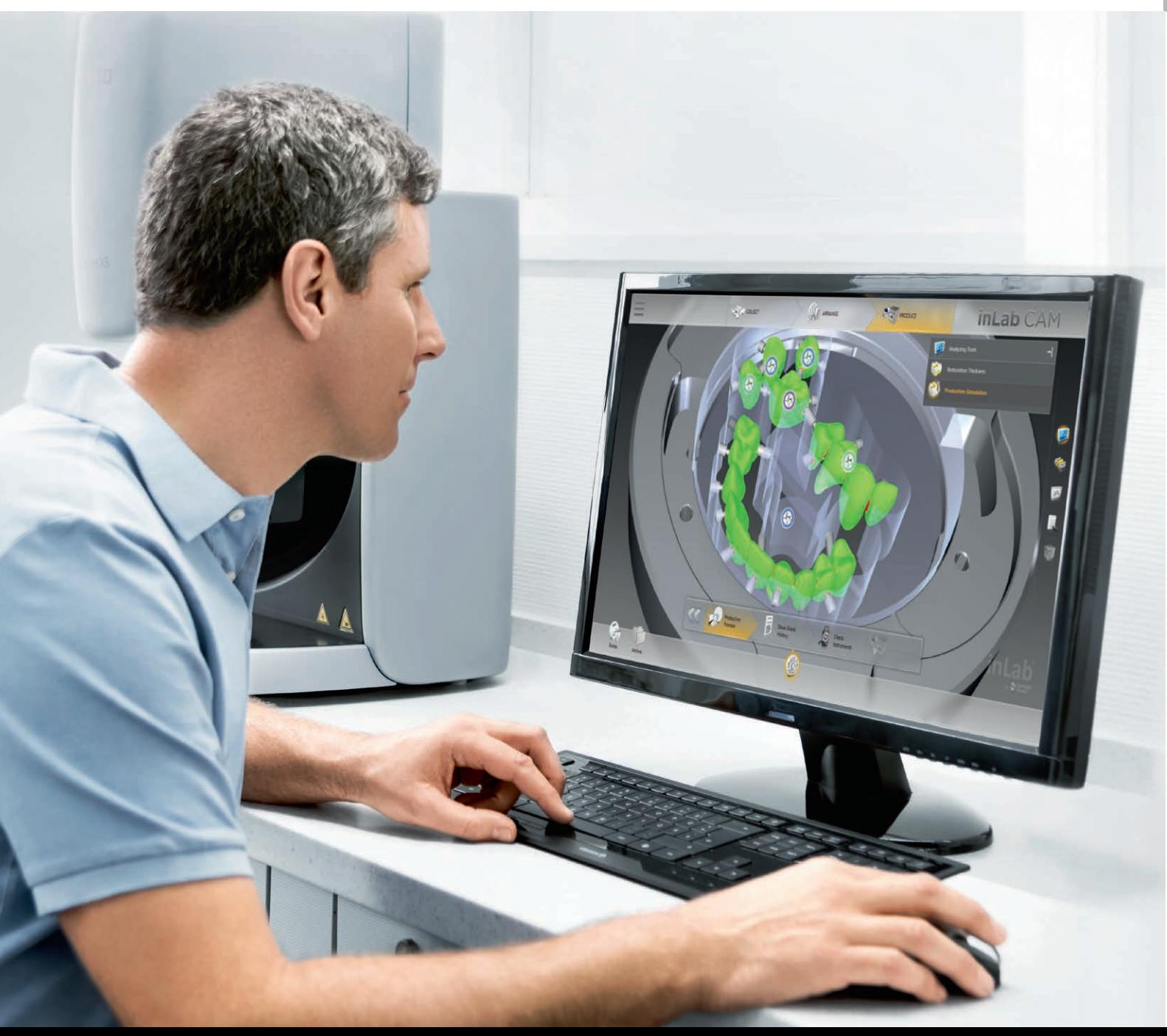

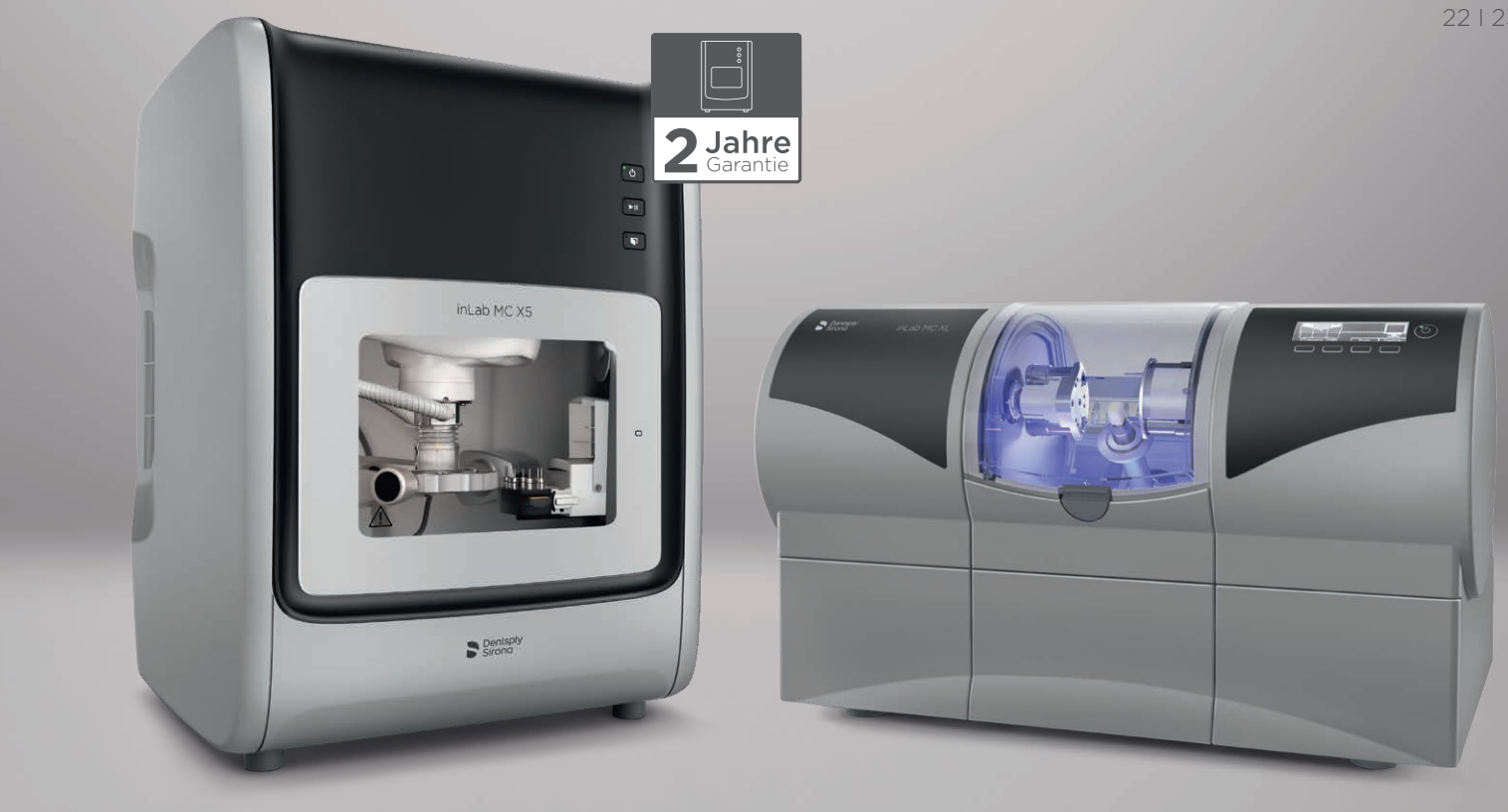

#### Vorbildlich in Effizienz und Sicherheit Optimale Materialausnutzung

#### Maschinen- und Werkzeugmanagement Offen für flexiblen Datenimport

- Produktionsstart unmittelbar nach der Auftragsvorbereitung: ohne Wartezeiten für Fräsbahnenberechnung
- Graphisches Werkzeug- und Prozessstart-Management mit optimalem Überblick zu Werkstücken, Werkzeugen, Standzeiten, erforderlichen Werkzeugmagazinen etc.
- Umfassende Archivfunktionen

#### NEU ab inLab CAM SW 19.0\*

- Berechnung von Wandstärken zum Identifizieren kritischer Bereiche
- Adaption der Bodenaufweitung für nichtwerkzeuggerechte Designs
- Umfangreiche Positionierungsfunktionen und automatische Kollisionskontrolle
- Automatische Verkippung von Restaurationen an verfügbare Rondenhöhen
- Automatische Hinterschnitterkennung und individuelle Anpassfunktion
- Multiblock-Management für bis zu acht Blöcke unterschiedlichster Materialien in einem Auftrag
- Möglichkeit der Wiederherstellung von gefrästen Bereichen in der Materialronde

#### NEU ab inLab CAM SW 19.0\*

- Abtragen von Materialüberschuss bei Prothesen für einfacheren Zugang beim späteren Einkleben der Zähne
- Schleifen von Schraubenkanälen für Implantatprothetik aus Glaskeramik

- Materialspezifische Fräs- und Schleifstrategien für okklusale und interdentale Ausarbeitungsdetails, Oberflächenqualität oder die Ausdünnung von Support-Pins
- Individuelle Bestimmung von Detaillevels für verschiedene Produktionsmodi (Anzahl Prozessschritte, Bahnabstände und Bearbeitungsgeschwindigkeiten)
- Touch-Optimierte Bedienfunktionen für Steuerung per Tablet-PC
- Werkzeugstand-Anzeige zur Information über den Status der Werkzeugabnutzung bei Verwendung validierter Werkstoffe

#### NEU ab inLab CAM SW 19.0\*

• Cercon xt ML auswählbar: extra transluzentes Multilayer Zirkonoxid (neu ab IDS 2019)

- XML-basierter STL-Import von Restaurationsdaten aus z.B. 3Shape (\*.3ox) mit wesentlichen Elementinformationen wie Restaurationstyp, Präparationslinien, Einschubachsen, Schraubenkanälen, Zahnnummern etc.
- Übersichtliche Vorschau und einfache Dateneingaben

#### NEU ab inLab CAM SW 19.0\*

- Validierte Schnittstelle für den Import von exocad® Restaurationsdaten (\*.constructioninfo) zur Verarbeitung mit inLab MC X5 und inLab MC XL
- Import von Restaurationsdaten mit Schraubenkanal und Präparationsrand (Kronen und Brücken mit Schraubenkanal)

\* verfügbar ab vorauss. Mai 2019

Dentsply Sirona

Sirona Dental Systems GmbH Fabrikstraße 31, 64625 Bensheim, Deutschland dentsplysirona.com

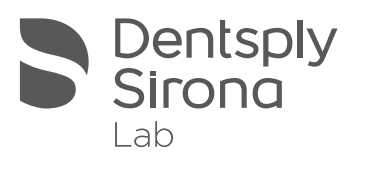